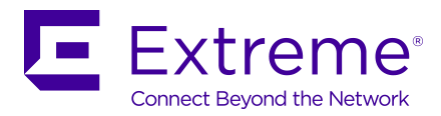

# **Python Scripting with XMC 8.1.3**

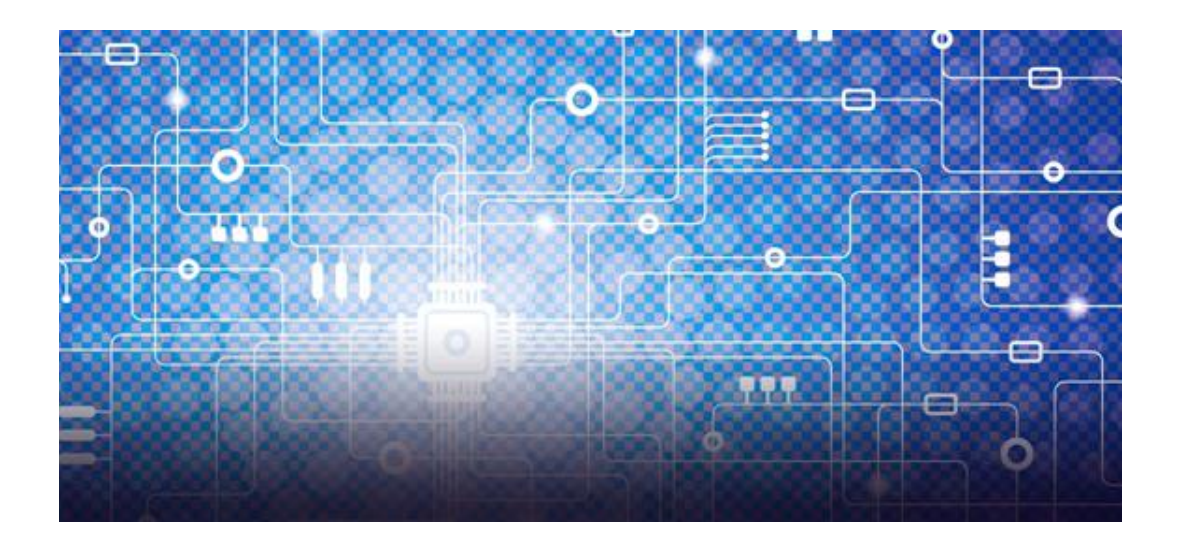

# For any NOS Products

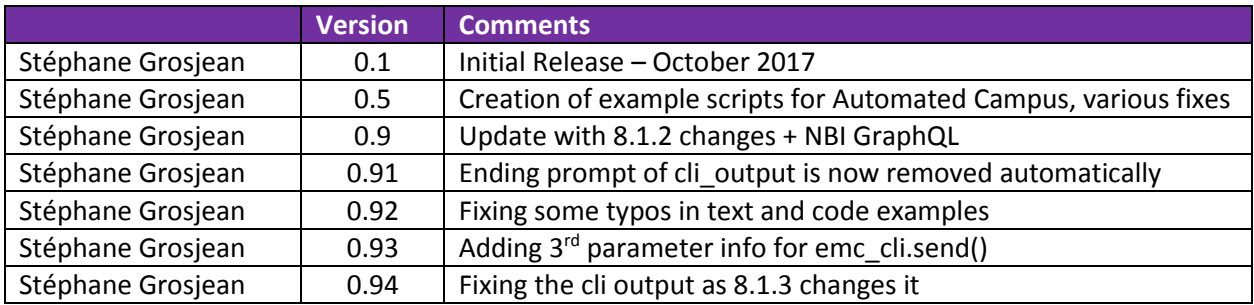

Stéphane Grosjean Principal SE, EMEA Southern, France [stgrosjean@extremenetworks.com](mailto:stgrosjean@extremenetworks.com)

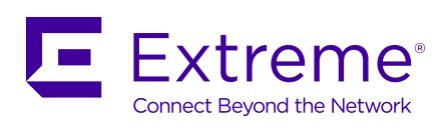

# **Table of Contents**

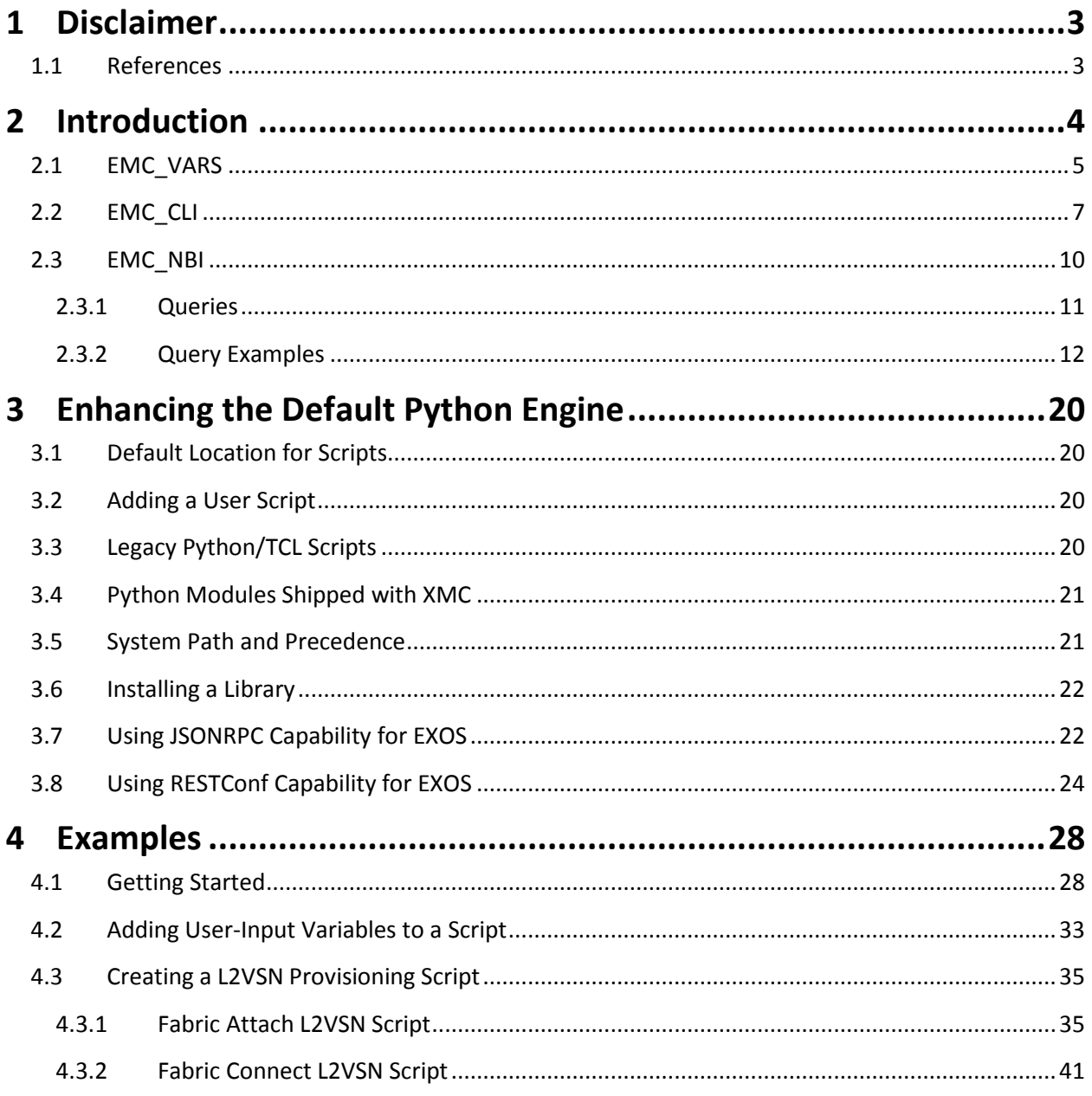

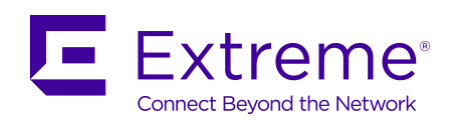

P y t h o n w i t h X M C

# <span id="page-2-0"></span>**1 Disclaimer**

This document is **internal only** and shouldn't be used externally by any means. This is not an official document from Extreme Networks and cannot be used to validate any design, feature or scalability. This is an informational document only.

# <span id="page-2-1"></span>**1.1 References**

The following documents were used extensively in the preparation of this document:

*Python jsonrpc.py & restconf.py class by Dave Hammers Long list of emails with Lou* 

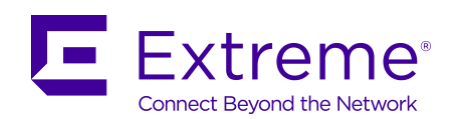

# <span id="page-3-0"></span>**2 Introduction**

Starting with XMC 8.0.4.54, a new language is available for scripting: Python. Its inclusion doesn't mean the previous scripting programming language, TCL, is being replaced, but with Python new possibilities are made available for the users.

The different options for scripting in XMC are now the following:

- TCL scripting
- JSONRPC scripting
	- o CLI method: sends CLI commands over HTTPS to an EXOS-capable switch (EXOS 21.1 or later)
	- $\circ$  Python method: execute a Python script remotely to an EXOS-capable switch (EXOS 21.1 or later)
- Python Scripting

*Note: ISW products do support JSONRPC too, but they are using a different method, not compatible with EXOS. At the moment, there's no plan to add that method to XMC.*

The Python Engine embedded in XMC 8.0.4 is running python scripts inside the java jvm (XMC is currently using Jython). As this is not a full blown CPython, some external python modules that you would like to add may not work. The version used is Jython 2.7.6.

*Note: There's a plan to move the Python Engine external to XMC and use CPython, running the latest Python 2.7 version. This is more of a Plan of Intent at the moment, most likely for the XMC 9.x timeframe.*

For the most part, from the XMC Scripting GUI you can simply create a new script, selecting Python as the programming language, and write it just like you would have normally. What XMC Python Engine brings you is a powerful set of tools to interact with XMC environment and variables, and run against devices selected from XMC topology view, for example. You have the possibility to add home-made features to XMC, in a way.

The three main global objects available to the user are the following:

- emc\_vars
- emc\_cli
- emc\_nbi

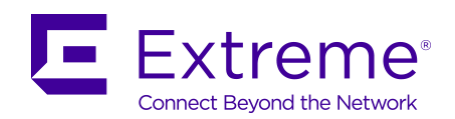

## <span id="page-4-0"></span>**2.1 EMC\_VARS**

The **emc\_vars** global object is a python dictionary containing all the global variables previously accessible to TCL scripts. So this is the same variables used with TCL, and as such the data returned may not always been the most appropriate for Python (string instead of list, for example). They are accessible for convenience, but the goal with the Python engine will be to use the coming NBI. The following are all the variables available:

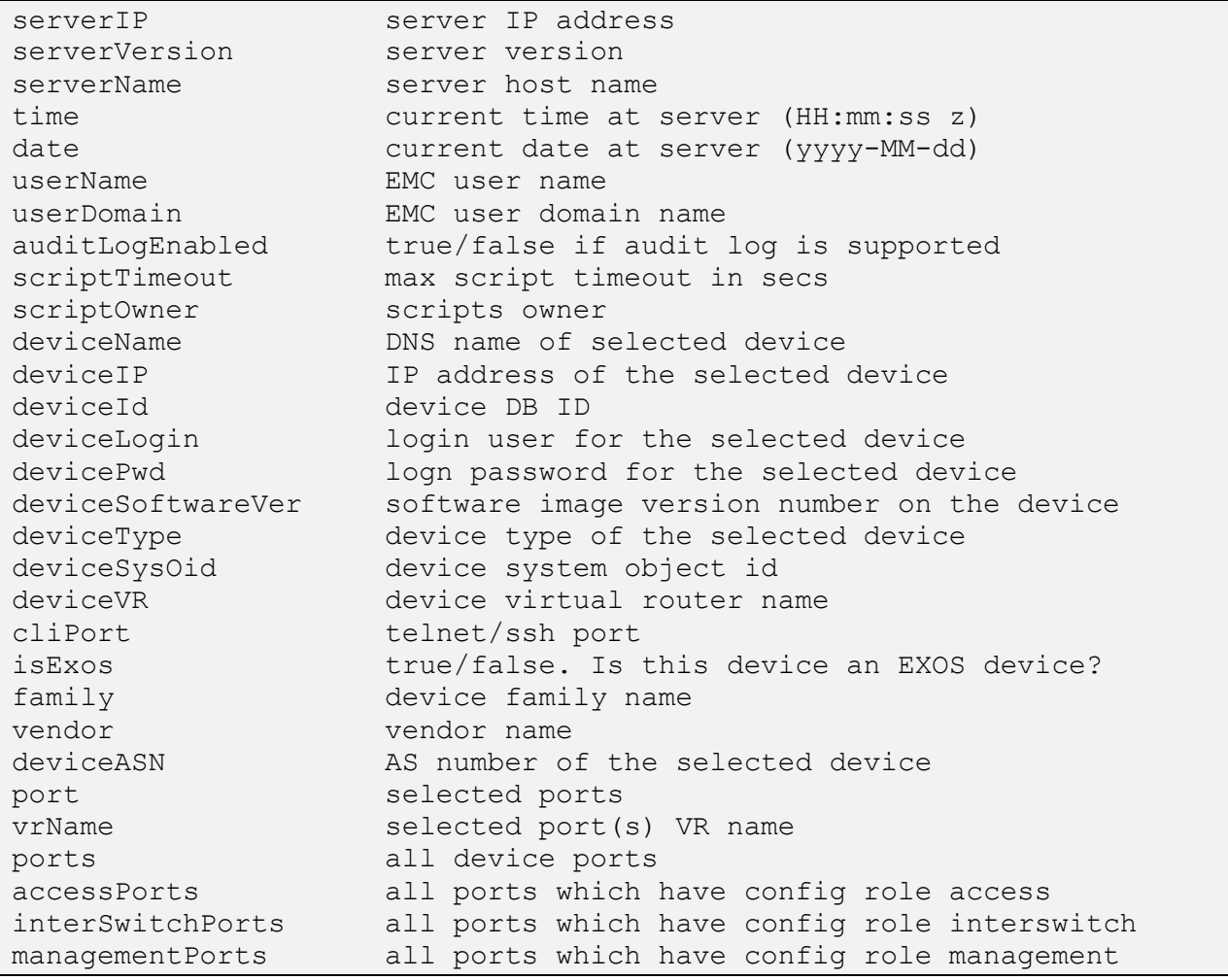

As this is a python dictionary, a script can simply read the value of any of them, when required, just like any typical python dictionary. Below is an example:

myVar = emc\_vars["deviceIP"]

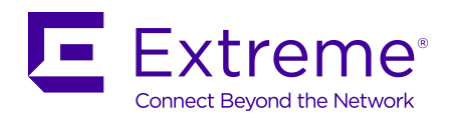

Many of these variables are self-explanatory. One variable, however, requires a bit more of attention: port.

When used in a script, it will prompt the user to select some ports that will be used by the script. This variable will return a string containing all the ports, comma-separated. For Python scripting, manipulating a list seems more adequate, so you may want to add a function similar to the following in your code:

```
# transforms a string into a list and returns it.
def string2list(inputString):
     return inputString.split(",")
```
It is worth to note that the variable  $i$  sExos is a legacy variable and there's no plan to add other similar variable for other NOS. The plan, going forward, is to use device data that will come from the NBI.

All the device<X> variables are certainly the most useful for script development. The deviceLogin and devicePwd provides the credential to access the switch: they are known from the CLI Profile associated to the device.

*Note: By default, every script run in the context of a device, so executing the same script against multiple devices with different CLI credentials shouldn't be an issue. If the script is correctly coded, it should also be able to handle different NOS and CLI syntax.*

The deviceSoftwareVer variable will not return the patch level version of an EXOS switch, only the first four digits (ie: 22.4.1.4). Some variables may be left blank.

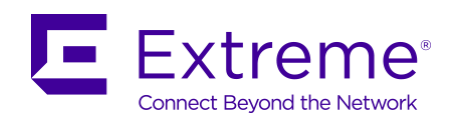

# <span id="page-6-0"></span>**2.2 EMC\_CLI**

The **emc** cli is a Python object used to execute CLI commands. This object uses the same internal CLI session objects than TCL.

This object is used a bit differently with Python: a Boolean allows to choose to wait for system/shell prompt, or not. Setting the Boolean value to False, no cli output is returned. The Boolean value is optional and defaults to True. A third optional parameter is a timer, in seconds, to wait for information if needed.

Several methods are available with this python object, to retrieve several information from the CLI command execution:

- **isSucces()**: boolean to represent outcome of the last command
- **getError()**: if it fails, contains the error as a string
- getOutput(): output captured/echoed back from the device (including cli command prompt) as a string

The isSuccess() doesn't tell if the CLI command was successful or not, but if the send() has been completed correctly. Whatever is the result of that CLI command is left to the script to handle, by analyzing the CLI output.

Below is an example:

```
# executes a show vlan command and prints the output
cli results = emc cli.send("show vlan")
cli_output = cli_results.getOutput()
print cli_output
# creates a dummy UPM profile
emc cli.send("create upm profile \"Test\"", False)
emc_cli.send("Test", False)
cli results = emc cli.send(".")
# example of using timer – waiting for 3 seconds
emc_cli.send("show config", False, 3)
```
In that example, EXOS is the NOS. However, this is not restricted to that NOS, and any other NOS is eligible, as long as the device is accessible from XMC with a correct CLI Profile.

The  $emc$  cli object will connect to the device using either telnet or ssh, so any device from any vendor is accessible. However, the login banners and sub-prompts can vary a lot from one vendor to another. EMC has a list of many CLI rules to access the device.

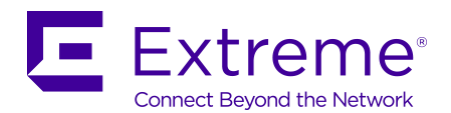

Starting with XMC 8.1.2, you can customize the CLI rules or the regular expressions for prompt detection, by creating a file named myCLIRules.xml, located in the same directory than the CLIRules.xml file (caution, names are case sensitive):

/usr/local/Extreme\_Networks/NetSight/appdata/scripting/

This file should be divided into sections containing regular expressions per vendor, in a similar fashion than the CLIRules.xml file. Typically, BOSS and VOSS access uses this file as well.

*Note: CLI scripting for BOSS and VOSS is very inconsistent. Those devices have all kinds of different banners during logins and subprompts that are very different. Make sure that the CLI profile for those devices is correct, emc\_cli relies on the CLI profile that is set for that device. By default, it will try to use the regular expressions defined in* CLIRules.xml *under the "Avaya" section, but not all commands and/or prompts have been added so if your CLI profile is correct and the script fails this might be the reason.*

When you create the myCLIRules.xml file, the following logic happens when XMC tries to connect to a device:

- Checks if myCLIRules.xml exists. If it does, use the *cliRule name* in it if it exists.
- Checks if *cliRule name* exists in CLIRules.xml, if yes use that one.
- Finally, use the default rule name of "\*"

The cliRule name normally will come from Vendor Profiles which each device (family, subfamily or device type) will or should have a property called cliRuleFileName (name is misleading, it's really the cliRuleName, not a file name).

*Note: The cliRuleName can also be set dynamically from Python by invoking emc\_cli.setCliRule. For example:* # must be called before using emc cli.send emc\_cli.setCliRule("ruleName")

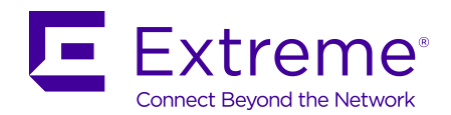

*Tip: If a specific command prompts the shell for an input, breaking a script to execute properly, you can add to* myCLIRules.xml *that prompt, for the correct platform, and specify the desired answer to it. For example:*

<CommandPrompt command=".\*"> <defaultPrompt> <prompt>^Do you want to continue \(y/n\)</prompt> <reply>y</reply> </defaultPrompt> </CommandPrompt>

The CLI output returned by  $emc$  cli.send() is a string containing also the CLI command used (first line).

*Note: Since XMC 8.0.4 and up to XMC 8.1.1, the string returned was also including the trailing CLI prompt. XMC 8.1.2 removed it, and XMC 8.1.3 brings it back. So existing Python scripts may need to be updated.*

One way to get rid of that extra information is to create a function, similar to this one:

```
# transforms the string into a list, removes first and last entries
# if running with XMC 8.1.1 or before, or just first line,
# returns the result as a string keeping the carriage return
# returns None if anything goes wrong
def getOutputOnly(inputStrings):
     try:
         version = ''.join(emc_vars["serverVersion"].split('.')[:3])
        pivotVersion = ''.join("8.1.2".split('.')) if int(version) == int(pivotVersion):
            lines = inputStrings.splitlines()[1:] else:
            lines = inputStrings.splitlines()[1:-1] return '\n'.join(lines)
     except:
         return None
```
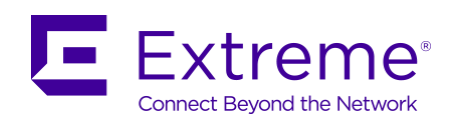

P y t h o n w i t h X M C

# <span id="page-9-0"></span>**2.3 EMC\_NBI**

The **emc** nbi global object is a client API into XMC northbound interface. With this API, Python scripts have access to virtually all the data XMC manages and it's powered by GraphQL-based queries and returns the data as json, making it a very flexible and powerful solution for advanced scripting.

*Note: GraphQL is a query language developed by Facebook, before becoming public in 2015. Just*  like REST, it accesses data via an HTTP GET and receives the outcome in JSON format. But one *fundamental difference is that using GraphQL, the client can receive only the data it needs, not all the data available. To manipulate large amount of data in databases, this can be very important and way more efficient.*

The GraphQL query language becomes central to XMC interaction with the devices, scripting and workflows. It can be accessed either internally via a Python script, or externally as well to interact with any third-party application.

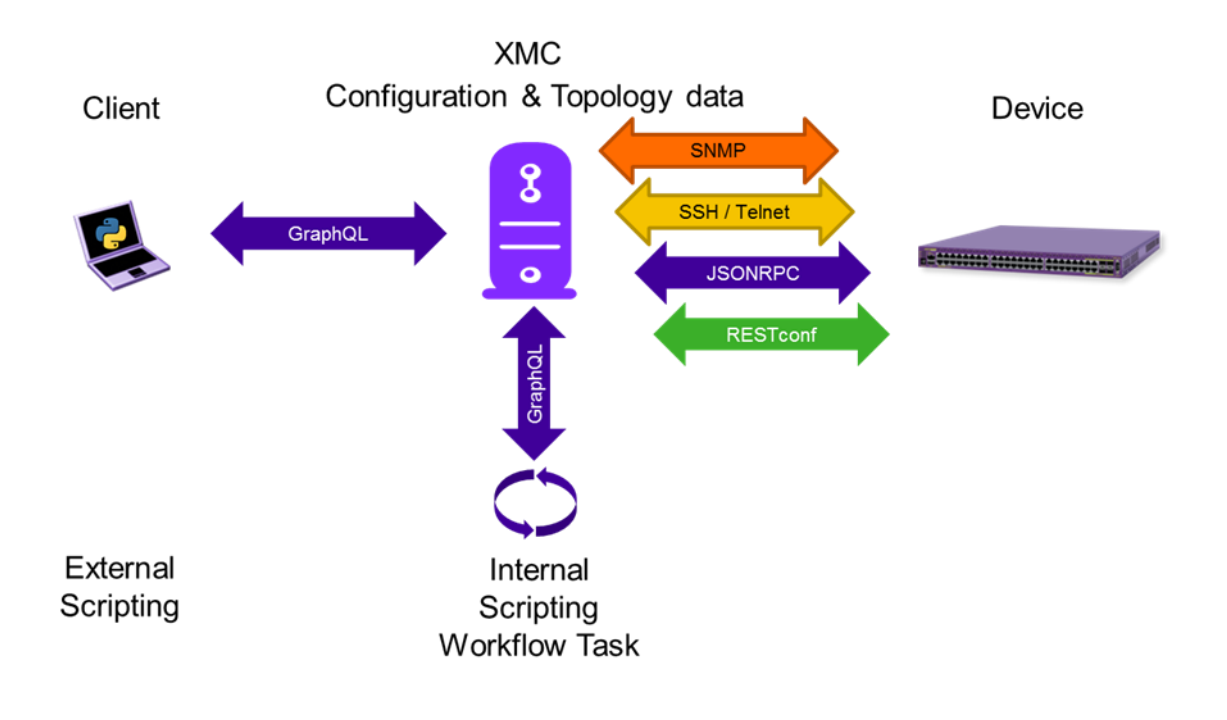

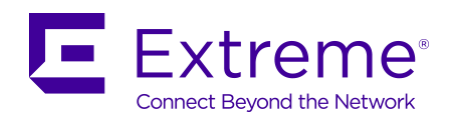

P y t h o n w i t h X M C

## <span id="page-10-0"></span>**2.3.1 Queries**

Using the GraphQL NBI requires to create a query to retrieve an information. Just like REST, any query is well-defined and the programmer knows precisely the format of the query.

For ease of programming, XMC 8.1.2 integrates GraphiQL, an interface to allow the user to test queries and see the output. It can be accessed using the following url on a given XMC server: https://<xmc server IP>:8443/nbi/graphiql/index.html

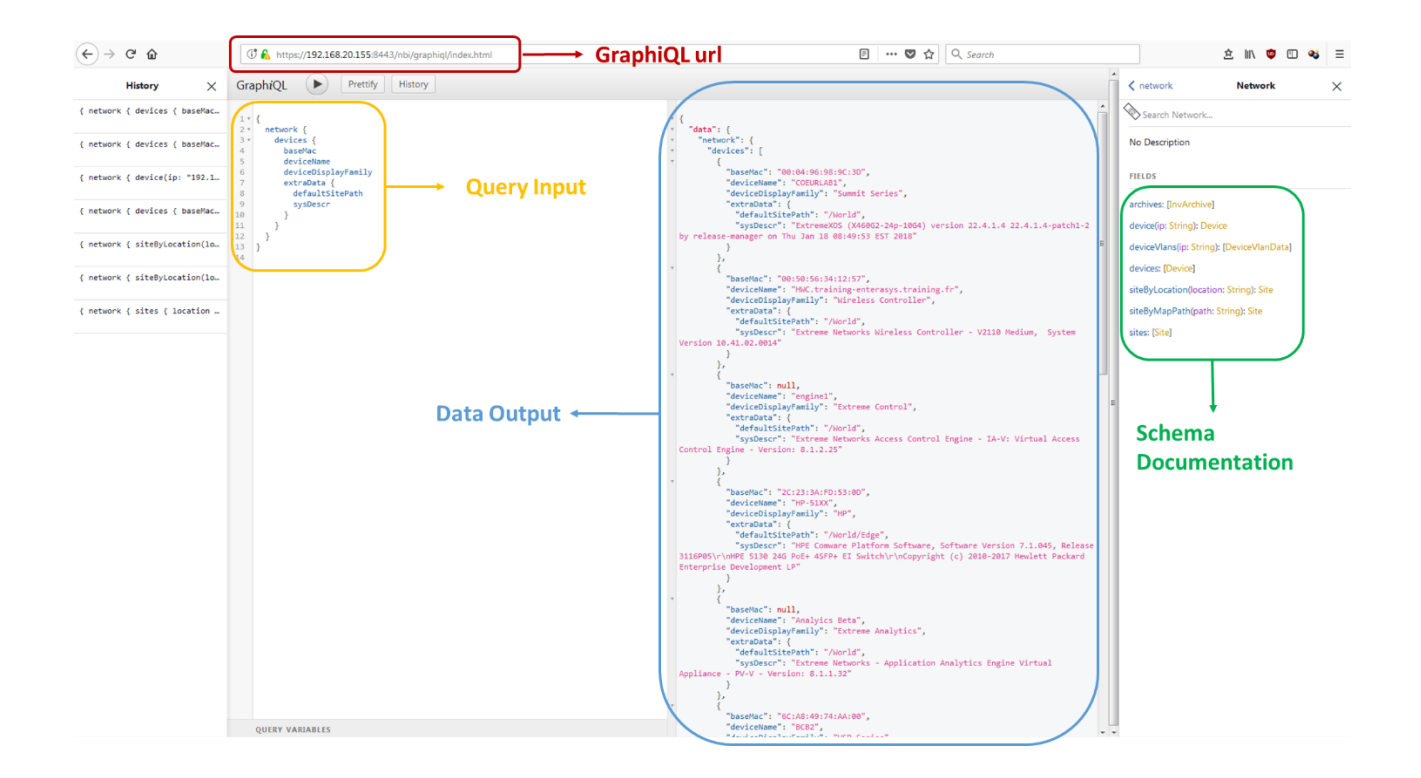

A query is a read-only operation, and this is the only operation supported as of XMC 8.1.2. In a future release of XMC, mutation (write) is planned to be supported as well.

A query is a string, that can be formatted as a JSON object. Central to a query are the fields. Each field is defined in a schema that is dynamically created by the runtime. Some arguments may be used with some fields.

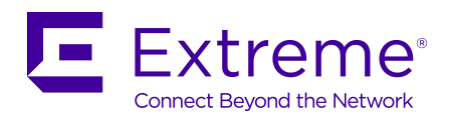

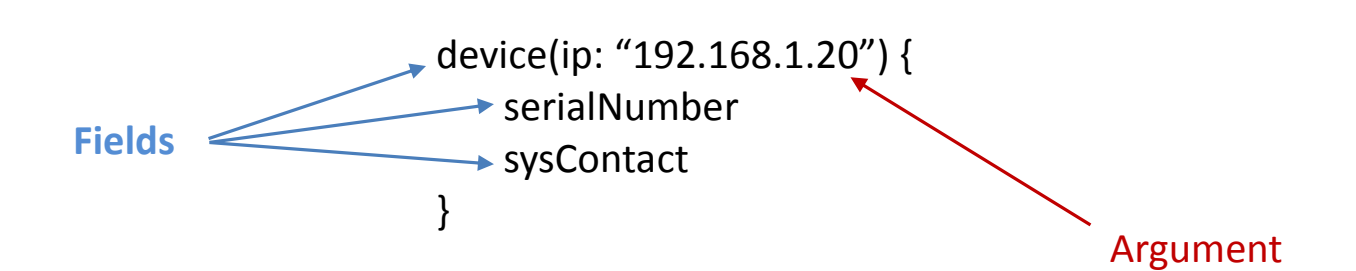

The top level field that is used for the various entry point is ExtremeApi. From there, the subsystem that can be used for queries are:

```
ExtremeApi {
     accessControl,
     administration,
     network,
     policy,
     wireless,
     workflows
}
```
The GraphQL schema description can be accessed ever as an IDL file or a JSON file, using the following urls on an XMC server:

[https://<xmc-ip-address>:8443/nbi/graphql/schema.idl](https://172.16.10.210:8443/nbi/graphql/schema.idl) https://<xmc-ip-address>:8443/nbi/graphql/schema.json

## <span id="page-11-0"></span>**2.3.2 Query Examples**

Following are some examples, using Python executed from XMC, to send a query to the NBI and use the returned information.

From XMC, if we naviguate to the Network -> Devices menu and select the Sites view, we can see the following tree view on our server:

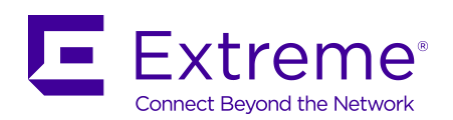

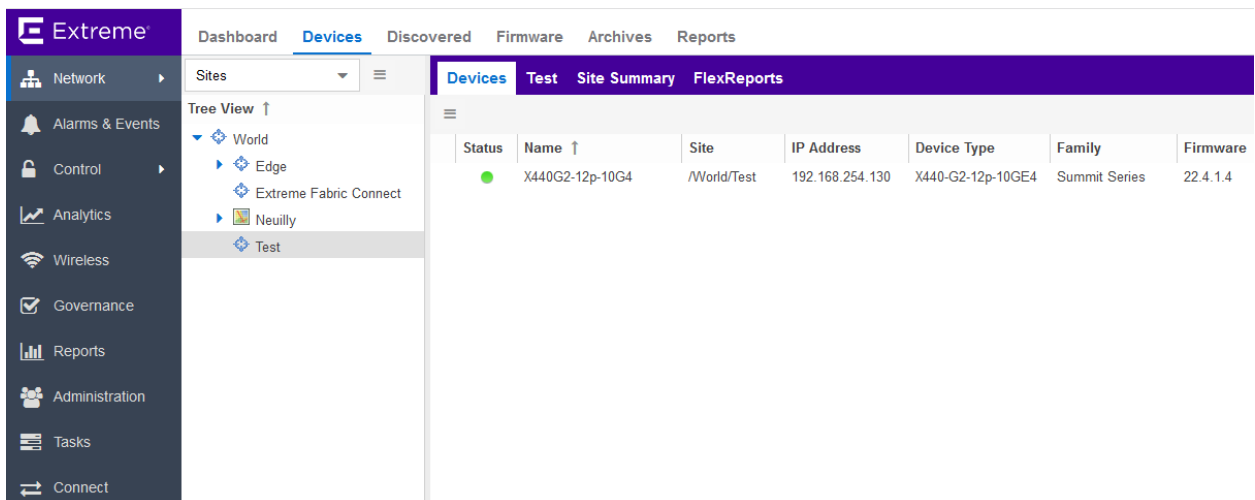

Let's query XMC about that switch in the /World/Test site.

A GraphQL query is a string. Using GraphiQL, we can find and test queries. Let's query the name and vid of any VLAN on that switch. Here's a very simple Python script that we can run from XMC.

```
nbiQuery = '''{
   network {
      siteByLocation(location: "/World/Test") {
         vlans {
            name
            vid
         }
      }
   }
}
\mathbf{r}\cdot\mathbf{r}\cdot\mathbf{r}result = emc_nbi.query(nbiQuery)
print result
```
If we execute it, here's the result:

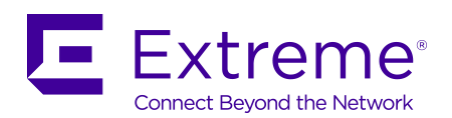

P a g e | **14**

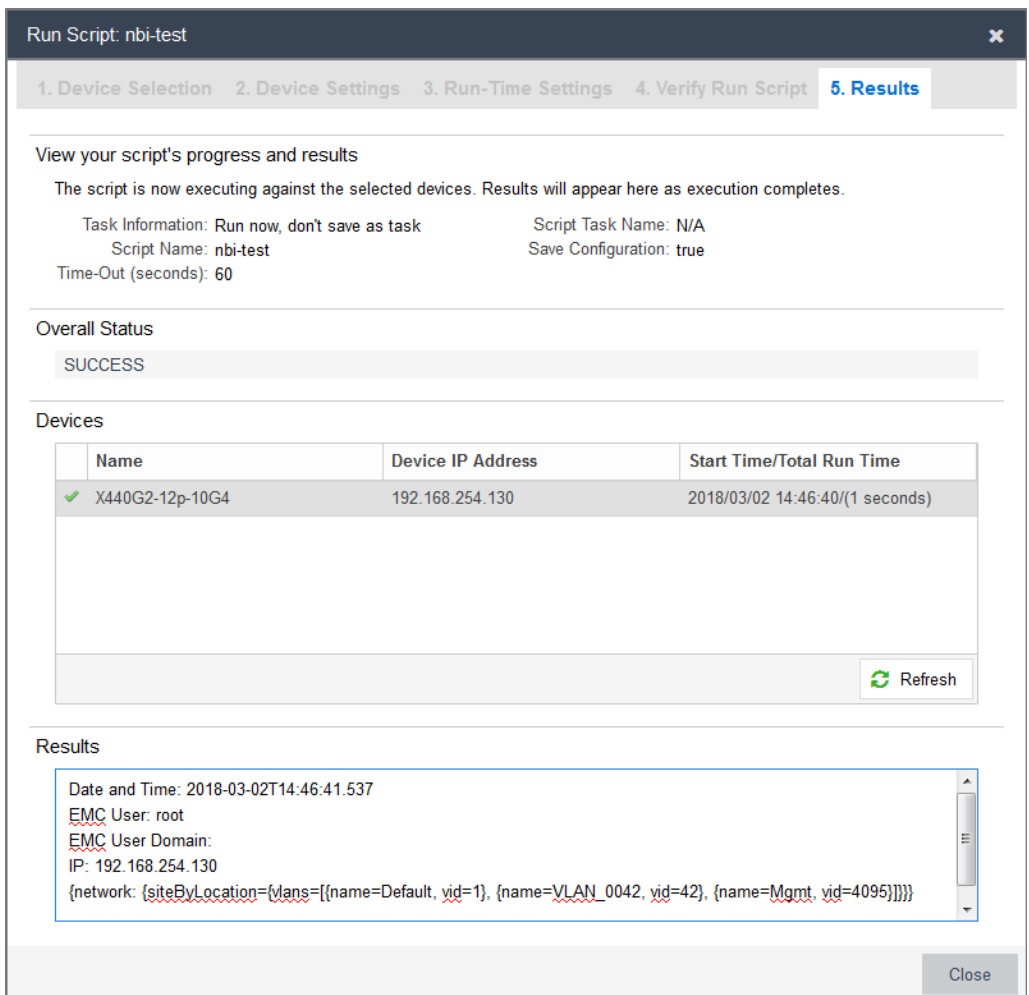

*Note: As of XMC 8.1.3, it is still necessary to run a script along with a device, even if that script is not in relation to a device. This should be fixed in a future release of XMC.*

Here are a few other examples, browsing the GraphiQL url to find more possibilities.

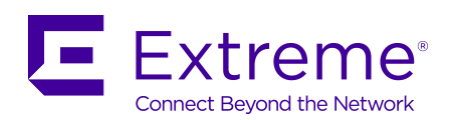

```
P a g e | 15
```
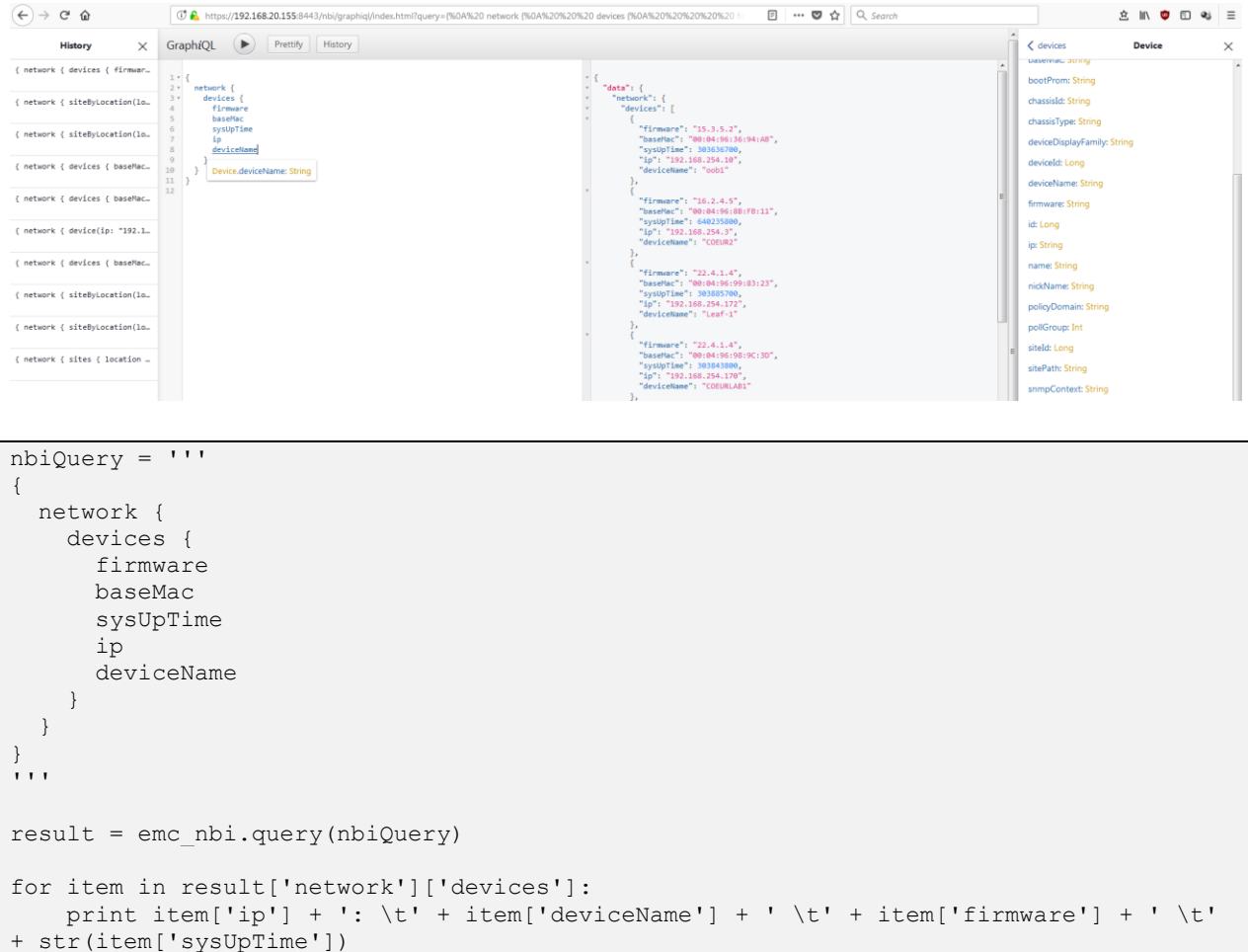

We can also query multiple information from ExtremeApi at the same time.

```
nbiQuery = '''
{
  accessControl {
    appliances {
      ipAddress
      displayName
    },
    engineStatus
  },
  network {
    siteByLocation(location: "/World/Extreme Fabric Connect") {
     ospf
      vxlan
     },
    devices {
       sysName
     }
 }
}
```
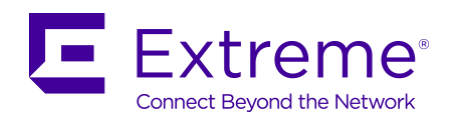

```
\mathbf{I} \mathbf{I}result = emc_nbi.query(nbiQuery)
for item in result['accessControl']['appliances']:
    print item['ipAddress'] + ' \t' + item['displayName']
for item in result['network']['devices']:
    print item['sysName']
print result['accessControl']['engineStatus']
```
## *2.3.2.1 Using templates*

Some of the queries require arguments. An elegant way to manage them in a Python script is to use templates.

We can build a Python class, so that the client can focus only on the API and not the query.

```
from string import Template
class Device:
  def __init__(self,ip=None):
     self.jp = ip if ip == None: 
       self.ip = emc vars["deviceIP"]
  def get facts(self):
      query_tpl='''query ExtremeApi {
         network {
             device(ip:"${deviceIP}") {
                 assetTag
                 baseMac
                 bootProm
                chassisId
                chassisType
                deviceDisplayFamily
                deviceName
                firmware
                ip
                name
                nickName
                policyDomain
                snmpContext
                sysContact
                sysLocation
                sysName
                sysObjectId
                 sysUpTime
                 maintenance
                unknown
                 up
                 upSnmpError
 }
```
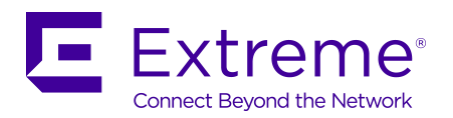

P y t h o n w i t h X M C

```
 }
      }'''
     query = Template(query tpl).safe substitute(dict(deviceIP=self.ip))
     response = emc_nbi.query(query); if response:
         return response["network"]["device"]
      else:
         return None
device = Device("192.168.254.170");
results = device.get_facts();
print results
```
We can leverage that by creating a separate module with our class, that we may then import in future scripts.

Let's save the class as a python script, and put it into the following location:

/usr/local/Extreme\_Networks/NetSight/appdata/scripting/extensions

Then, we can call it from any Python script. Assuming our file is called MyDevice.py, here's an example of how to use it:

```
from MyDevice import Device
import MyDevice
MyDevice.emc_nbi = emc_nbi
device = Device("192.168.254.170");
results = device.get facts();
print results
```
Because the **emc\_** variables are scoped to the module and are not global variables, we have to export these to the module that need/use it. This is the reason why we have to add the line: MyDevice.emc\_nbi = emc\_nbi.

## *2.3.2.2 Using External Scripts*

Let's present a last example of accessing XMC via GraphQL, but this time from an external program.

This python script is written under a Windows 7 system, with Python 3.5.2.

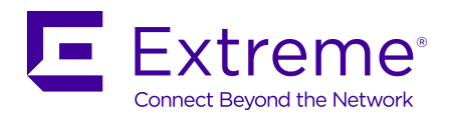

P y t h o n w i t h X M C

```
P a g e | 18
```

```
#!/usr/bin/env python
import json
import requests
from requests import Request, Session
from requests.auth import HTTPBasicAuth
from requests.packages.urllib3.exceptions import InsecureRequestWarning
import argparse
import getpass
def get_params():
    parser = argparse.ArgumentParser(prog = 'nbi')
     parser.add_argument('-u', '--username',
             help='Login username for the remote system')
    parser.add argument('-p', '--password',
            help='Login password for the remote system',
             default='')
     parser.add_argument('-i', '--ip',
            help='IP of the XMC 8.1.2+ server')
    args = parser.parse_args()
    return args
args = get <math>params()</math>if args.username is None:
     # prompt for username
     args.username = input('Enter remote system username: ')
     # also get password
     args.password = getpass.getpass('Remote system password: ')
if args.ip is None:
     #prompt for XMC's IP
     args.ip = input('Enter IP of the XMC server: ')
# To disable SSL certificate verification
requests.packages.urllib3.disable_warnings( InsecureRequestWarning )
# prepare HTTPs session
session = Session()
session.verify = False
session.timeout = 10
session.auth = (args.username, args.password)
session.headers.update(
    { 'Accept': 'application/json',
       'Content-type': 'application/json',
       'Cache-Control': 'no-cache',
     }
\lambda# define XMC-NBI query
nbiQuery = '{ network{ devices { ip nickName } } }'
# execute NBI call
```
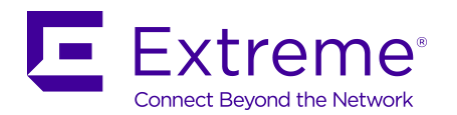

```
nbiUr1 = 'https://' + args.ip + '::8443/nbi/graphql'response = session.post(nbiUrl, json= {'query': nbiQuery} )
if response.status code != 200:
   print('ERROR: HTTP ' + response.reason + '(' + str(response.status code)
+ ')')
else:
     # convert JSON string to a data structure
    inbound_data = json.loads(response.text)
    for device in inbound_data['data']['network']['devices']:
        print(device['ip'] + ' \t' + device['nickName'])
```
Here's the output of such script, running from a laptop:

```
C:\05 - Trainings\_Guides\Python with XMC>python external-nbi.py
Enter remote system username: root
Remote system password:
Enter IP of the XMC server: 192.168.20.155
192.168.254.10 oob1
192.168.254.3 COEUR2
192.168.254.172 Leaf-1
192.168.254.170 COEURLAB1
192.168.254.173 SPINE1
192.168.20.250 HWC.training-enterasys.training.fr
192.168.254.2 COEUR1
192.168.20.154 engine1
192.168.254.108 HP-51XX
192.168.20.153 Analyics Beta
192.168.254.111 BCB2
192.168.254.109 BEB3
192.168.254.110 BCB1
192.168.254.113 BEB2
192.168.254.112 BEB1
192.168.254.114
192.168.30.114 VX9-NSIGHT
192.168.254.130 X440G2-12p-10G4
```
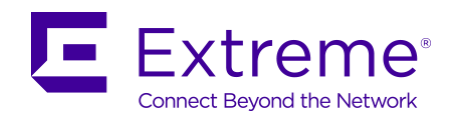

# <span id="page-19-0"></span>**3 Enhancing the Default Python Engine**

Starting with XMC 8.0.4, the python engine runs python in java jvm, using Jython 2.7.6. Most, if not all, of the standard Python 2.7 library should be available, but if you need to add a new module, this can be accomplished.

Since XMC 8.1.2, the directory structure has changed for the python modules location, both for the default ones and users-based. Also, the requests module and pip utility are installed by default.

# <span id="page-19-1"></span>**3.1 Default Location for Scripts**

When a user creates or modify a script under the XMC UI, the script is saved in the following location:

/usr/local/Extreme\_Networks/NetSight/appdata/scripting/overrides

## <span id="page-19-2"></span>**3.2 Adding a User Script**

To add a user-created script, simply copy the python script to this directory:

/usr/local/Extreme\_Networks/NetSight/appdata/scripting/extensions

From the embedded python scripts, simply import the module.

*Note: This directory doesn't exist by default. When created, it is automatically added to the system path and so becomes available for importing.*

## <span id="page-19-3"></span>**3.3 Legacy Python/TCL Scripts**

Legacy Python/TCL scripts are shipped with XMC under the following location:

/usr/local/Extreme\_Networks/NetSight/appdata/scripting/bundled\_scripts /xml/

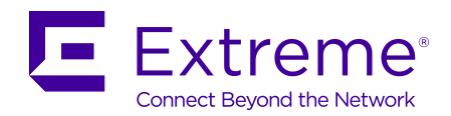

# <span id="page-20-0"></span>**3.4 Python Modules Shipped with XMC**

With XMC 8.1.2, all the modules shipped with XMC are located into the following location:

/usr/local/Extreme\_Networks/NetSight/appdata/scripting/system

This is where default jsonrpc.py and restconf.py are located.

# <span id="page-20-1"></span>**3.5 System Path and Precedence**

All the following paths are automatically added to the system path:

```
appdata/scripting/overrides
appdata/scripting/extensions
appdata/scripting/system
appdata/scripting/
NetSight/jython/Lib
NetSight/jython/Lib/site-packages
NetSight/jython
```
If identical python modules are found, the expected precedence is that overrides would be used first.

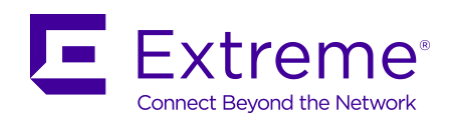

# <span id="page-21-0"></span>**3.6 Installing a Library**

To install a library, the easiest way is to use pip. Starting with XMC 8.1.2, pip utility is part of the default XMC server installation. Using the pip utility should be done that way:

```
cd /usr/local/Extreme_Networks/NetSight/jython/bin
export JAVA_HOME=/usr/local/Extreme_Networks/NetSight/java
./pip install <module>
```
# <span id="page-21-1"></span>**3.7 Using JSONRPC Capability for EXOS**

From the default XMC Python Engine, you can only access switches from telnet or ssh. If you are planning to use scripts with switches running EXOS 21.1 (or later), a great alternative is to use, instead, JSONRPC.

Starting with XMC 8.1.2, jsonrpc.py (version 2.0.0.3) is installed by default. You can simply use it from any Python script. You can check for a newer version on Extreme Networks' GitHub:

[https://github.com/extremenetworks/EXOS\\_Apps/blob/master/JSONRPC/jsonrpc.py](https://github.com/extremenetworks/EXOS_Apps/blob/master/JSONRPC/jsonrpc.py)

As an example, a generic python script using jsonrpc would look like:

```
from jsonrpc import JsonRPC
def main():
     # open a session with the switch
     jsonrpc = JsonRPC(emc_vars["deviceIP"], username=emc_vars["deviceLogin"], 
password=emc_vars["devicePwd"])
     # send a CLI command and save the result in a variable
     response = jsonrpc.cli('show vlan') 
     print response
main()
```
A major benefit of using JSONRPC is that for a common CLI command, both the typical CLI Output will be sent back, but also the JSON equivalent of that command. This part is the same output than running in command line the cli2json.py python script for that CLI command.

*Note: The cli2json.py script is part of EXOS since version 15.6.*

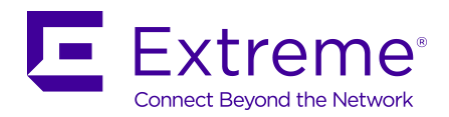

To use the json output, you need to know what key to use. But for a same command, this will always be the same key, so a script is easy to write. No more screen scraping, for most of the commands.

Below is an example, to easily retrieve VLAN tag and IP address of the VLANs on a switch.

```
from jsonrpc import JsonRPC
jsonrpc = JsonRPC(emc_vars["deviceIP"], username=emc_vars["deviceLogin"], 
password=emc_vars["devicePwd"])
response = jsonrpc.cli('show vlan')
data = response.get('result')
for row in data:
    vlaninfo = row.get('vlanProc')
    if vlaninfo: 
         print "vlanId: ", vlaninfo.get('tag'), "\tIP Address: ",
vlaninfo.get('ipAddress')
```
The important key to know is "vlanProc". If you look at the various information in it, looking at a global print of the response, you can find what you need and just get it. The result of this script, when we run the script on a switch (or VM), is shown below.

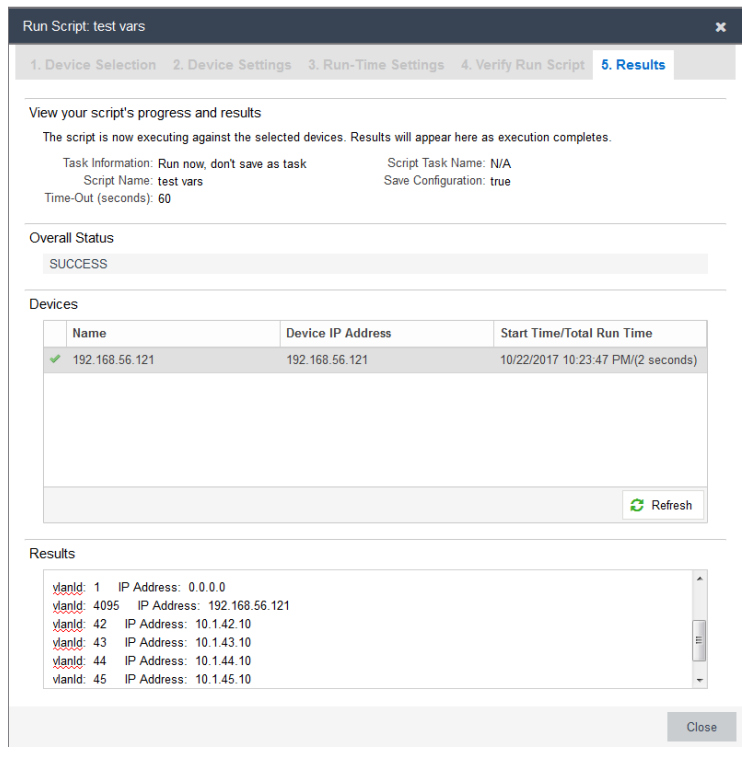

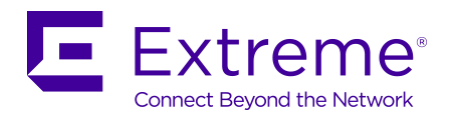

*Note: This example only illustrates the cli method. The jsonrpc.py class also provides way to use python method and runscript method. The runscript method is about executing a Python script on a remote switch, when the python script is local to the server. The python method is similar but runs under the expy context, just like Python Apps.*

# <span id="page-23-0"></span>**3.8 Using RESTConf Capability for EXOS**

With XMC 8.1.2, a RESTConf python class is provided by default to create python scripts using that API. The version included with XMC 8.1.2 is version 1.1.0.3. You can look for a newer version on Extreme Networks' Github:

[https://github.com/extremenetworks/EXOS\\_Apps/blob/master/REST/examples/restconf.py](https://github.com/extremenetworks/EXOS_Apps/blob/master/REST/examples/restconf.py)

EXOS supports RESTCONF natively starting with release 22.4, following the Openconfig model. It can be backported down to EXOS 22.1, by installing the restconf.pyz module. At the time of writing of this document, the latest version is restconf xos 1.0.1.30.pyz, available here:

[https://github.com/extremenetworks/EXOS\\_Apps/tree/master/REST/](https://github.com/extremenetworks/EXOS_Apps/tree/master/REST/)

*Note: How to install the restconf module? Several ways are possible. Either you directly reference the url, or you download it to your tftp server.* # download url [https://github.com/extremenetworks/EXOS\\_Apps/blob/master/REST/download](https://github.com/extremenetworks/EXOS_Apps/blob/master/REST/downloads/restconf_xos_1.0.1.30.lst) [s/restconf\\_xos\\_1.0.1.30.lst](https://github.com/extremenetworks/EXOS_Apps/blob/master/REST/downloads/restconf_xos_1.0.1.30.lst) *or* # download url tftp://<ip>/restconf\_xos\_1.0.1.30.lst *or using Chalet. Make sure DNS is correctly configured on the switch to make the url work.* # config dns-client add name-server 192.168.20.83 vr VR-Mgmt

*Note: With EXOS 22.5, .lst file will be supported with the download image CLI command.* # download image <ip> restconf xos 1.0.1.30.lst

Below is an example of how to retrieve the VLAN list using RESTConf. The information we are looking for is related to the VLANs. This is the data model we want to browse: openconfigvlan:vlans.

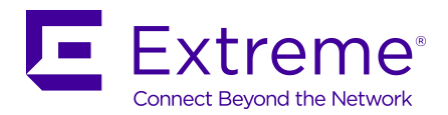

We can read it directly from the switch using any browser, by browsing the following url: http://<switch IP>/rest/restconf/data/openconfig-vlan:vlans

```
\rightarrow C \hat{\omega}\leftarrow192.168.254.130/rest/restconf/data/openconfig-vlan:vlans
JSON
      Raw Data Headers
Save Copy Pretty Print
Ł
  "openconfig-vlan:vlans": {
    "vlan": [
       £.
         "config": {
           "name": "Default",
           "status": "ACTIVE",<br>"tpid": "oc-vlan-types:TPID_0x8100",
           "vlan-id": 1Ъ.
         "members": {
           "member": [
             \mathcal{L}"interface-ref": {
                  "state": \{"interface": "2"
                  3
               \rightarrow\mathcal{Y}\mathbf{I}Ъ,
         "state": {
           "name": "Default",
           "status": "ACTIVE",
           "tpid": "oc-vlan-types:TPID_0x8100",
           "vlan-id": 1
         Ъ.
         "vlan-id": "1"
       },
       ₹.
         "config": {
           "name": "VLAN_0042",
           "status": "ACTIVE",
           "tpid": "oc-vlan-types:TPID_0x8100",
           "v1an-id": 42
         Ъ.
         "state": \{"name": "VLAN_0042",
           "status": "ACTIVE",
           "tpid": "oc-vlan-types:TPID_0x8100",
           "vlan-id": 42
         Ъ.
         "vlan-id": "42"
      \rightarrow\mathbf{I}\, }
Þ
```
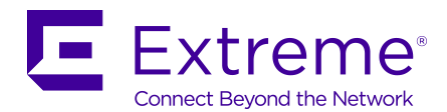

*Note: You need to know what url to use. To have a list of all the yang data models supported, you can browse the following url, as defined by RFC 8040: http://<switch IP>/rest/restconf/data/ietf-yang-library:modules-state*

Let's use a Python script to list all the VLANs.

```
import json
from restconf import Restconf
def get data(restobj, url):
    result = restobj.get(url)
    return result.json()
if emc_vars["isExos"]:
   restconf = Restconf (emc_vars["deviceIP"], emc_vars["deviceLogin"],
emc_vars["devicePwd"])
     obj = get_data(restconf, '/data/openconfig-vlan:vlans')
     data = obj.get('openconfig-vlan:vlans')
    vlans = data.get('vlan')
    if vlans:
         for row in vlans:
             vlan = row.get("vlan-id")
             if vlan:
                 print "vlanId: ", vlan 
else:
    print "Need an EXOS switch running 22.4 or later"
```
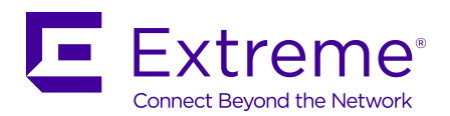

## We can see the result on a switch running EXOS 22.4.1.4-patch1-2:

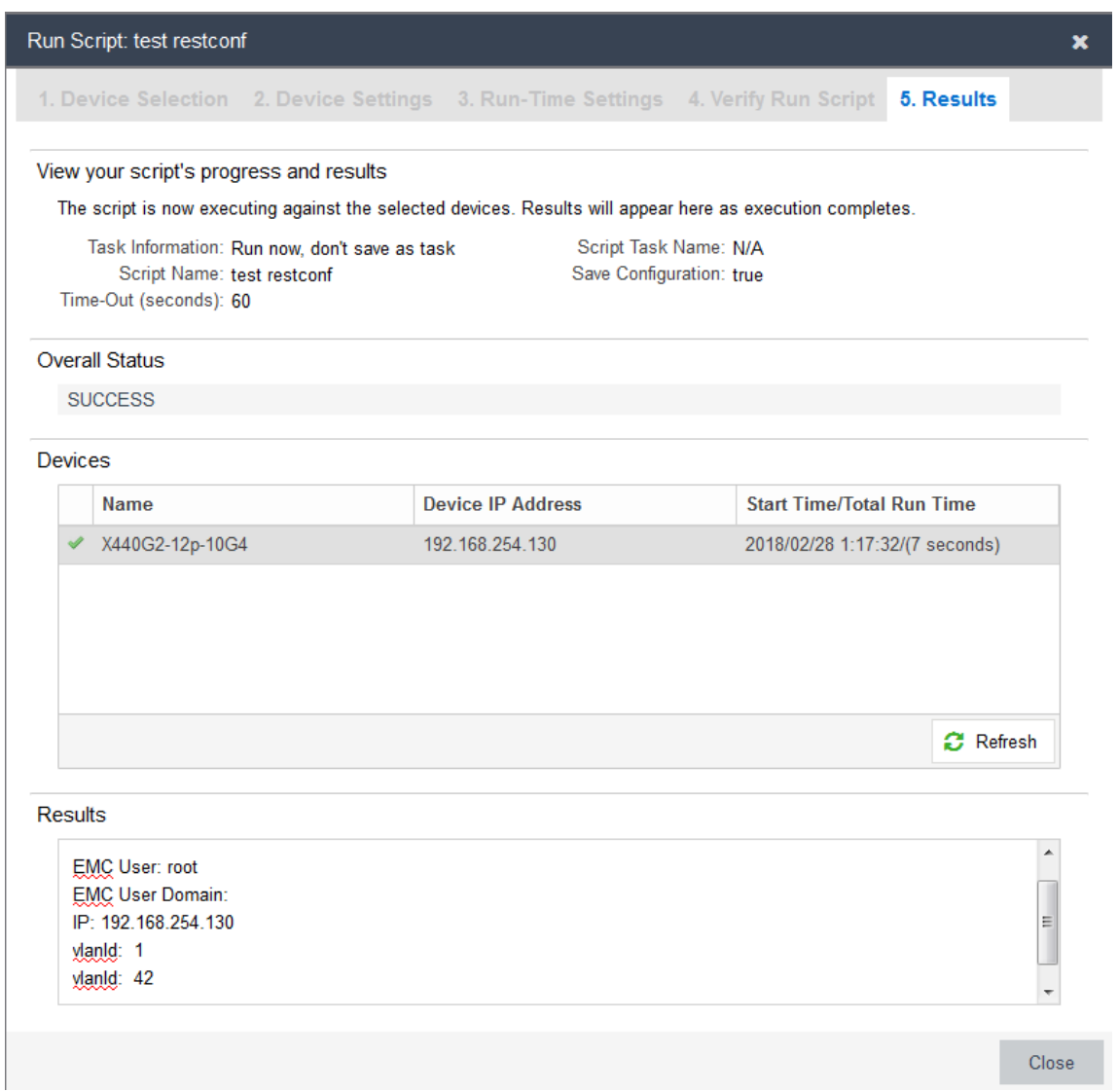

*Note: All these examples are using HTTP, for simplicity. They work also with HTTPS, as long as SSL has been configured and enabled on the switch.*

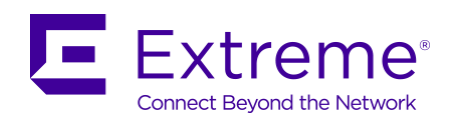

# <span id="page-27-0"></span>**4 Examples**

Starting with XMC 8.0.4, Python scripting is available for scripting. With XMC 8.1.2, some enhancements have been made, such as the metadata fields.

# <span id="page-27-1"></span>**4.1 Getting Started**

From XMC GUI, you access the Scripting Engine via the following menus: Tasks -> Scripts.

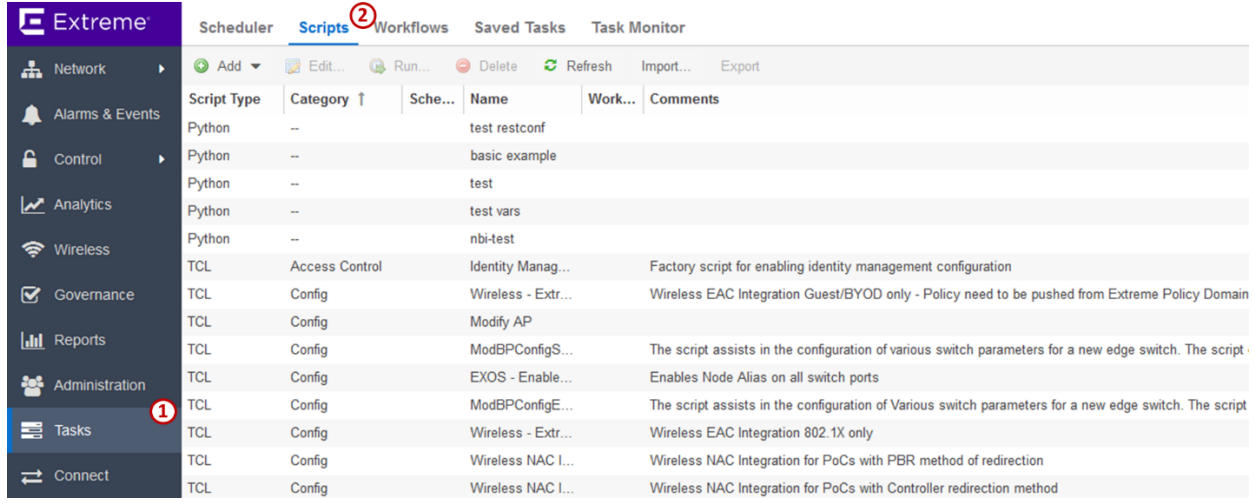

A list of existing scripts is displayed, and you simply create a new one by clicking on the Add button. You have a choice for the type of script you want to create: simply select Python.

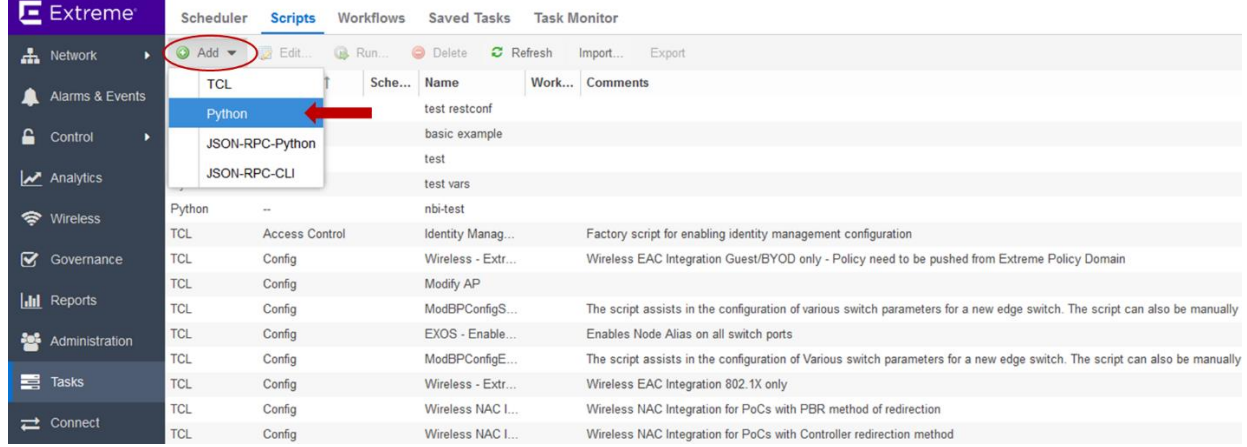

After selecting Python, the editor is launched and you can start writing your script.

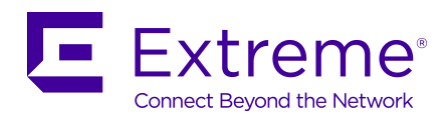

*Note: You can write your Python script outside of the XMC embedded editor, as long as you place the resulting script into the following location:*  /usr/local/Extreme\_Networks/NetSight/appdata/scripting/extensions *This directory does not exist by default and must be created.*

As an example, we'll create a very basic script. As you can see, we can simply write down python code if we don't need to have different functions.

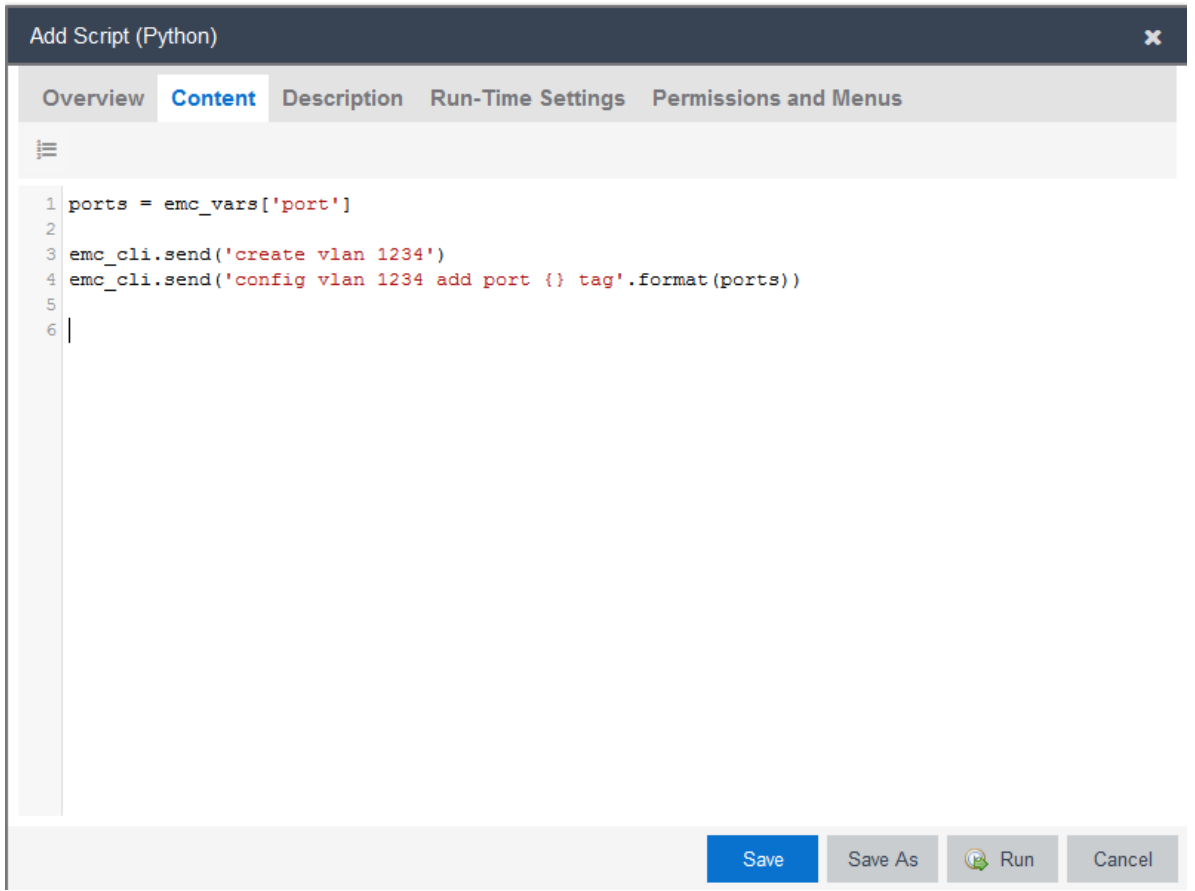

We need to Save it before running it. Once it is saved, clicking on the "Run" button will guide us through the different steps.

To start with, we need to select the list of devices we want to run the script against:

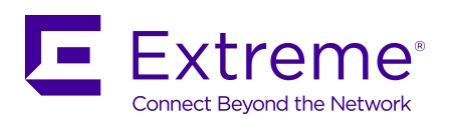

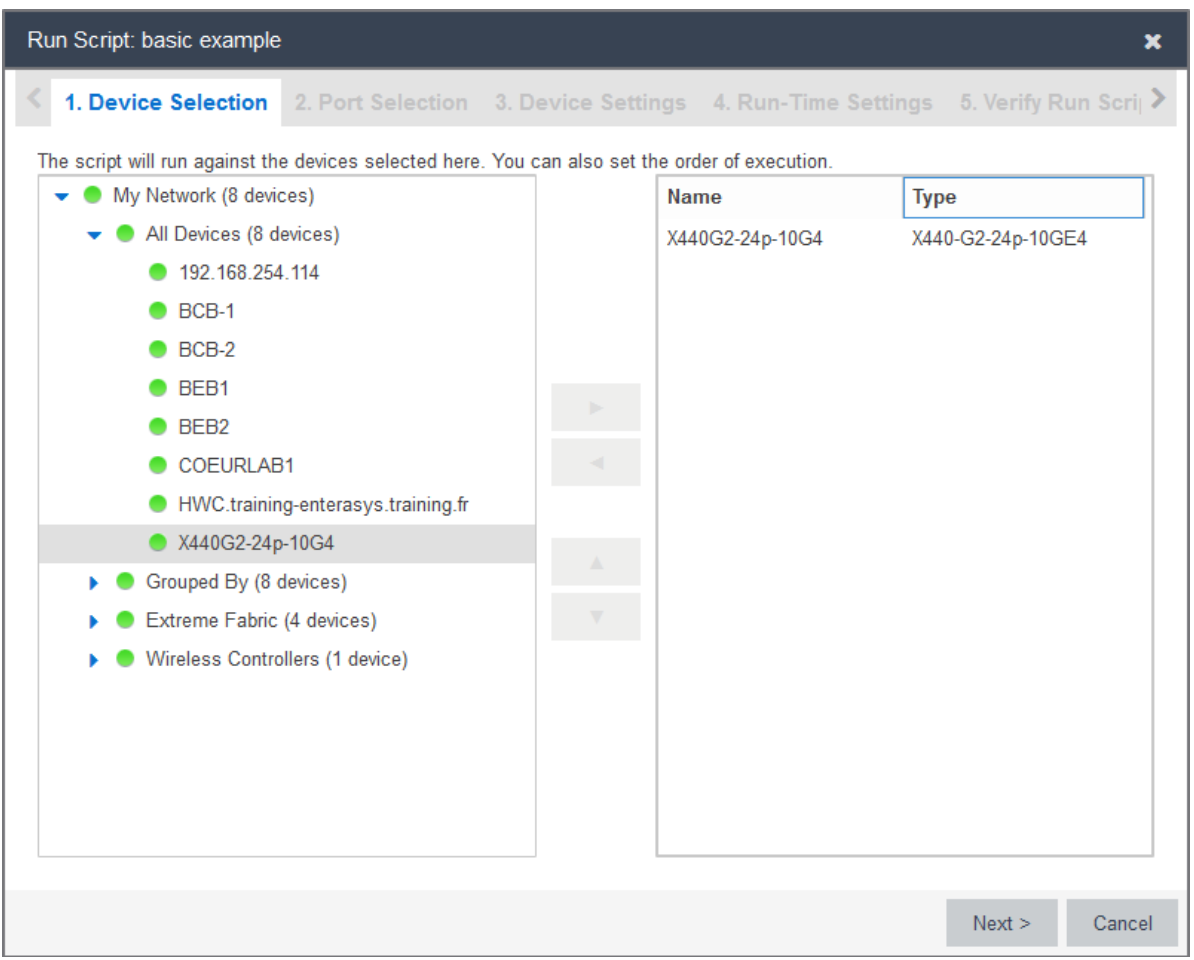

Because we have used the emc\_vars ["port"] variable, we are asked to select a list of ports from the switch.

We need to select the ports and click the "Add Ports" button for the selection to be effective. Forgetting to click on "Add Ports" would run the script without any port selected and would raise an exception.

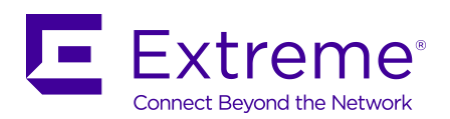

## P a g e | **31**

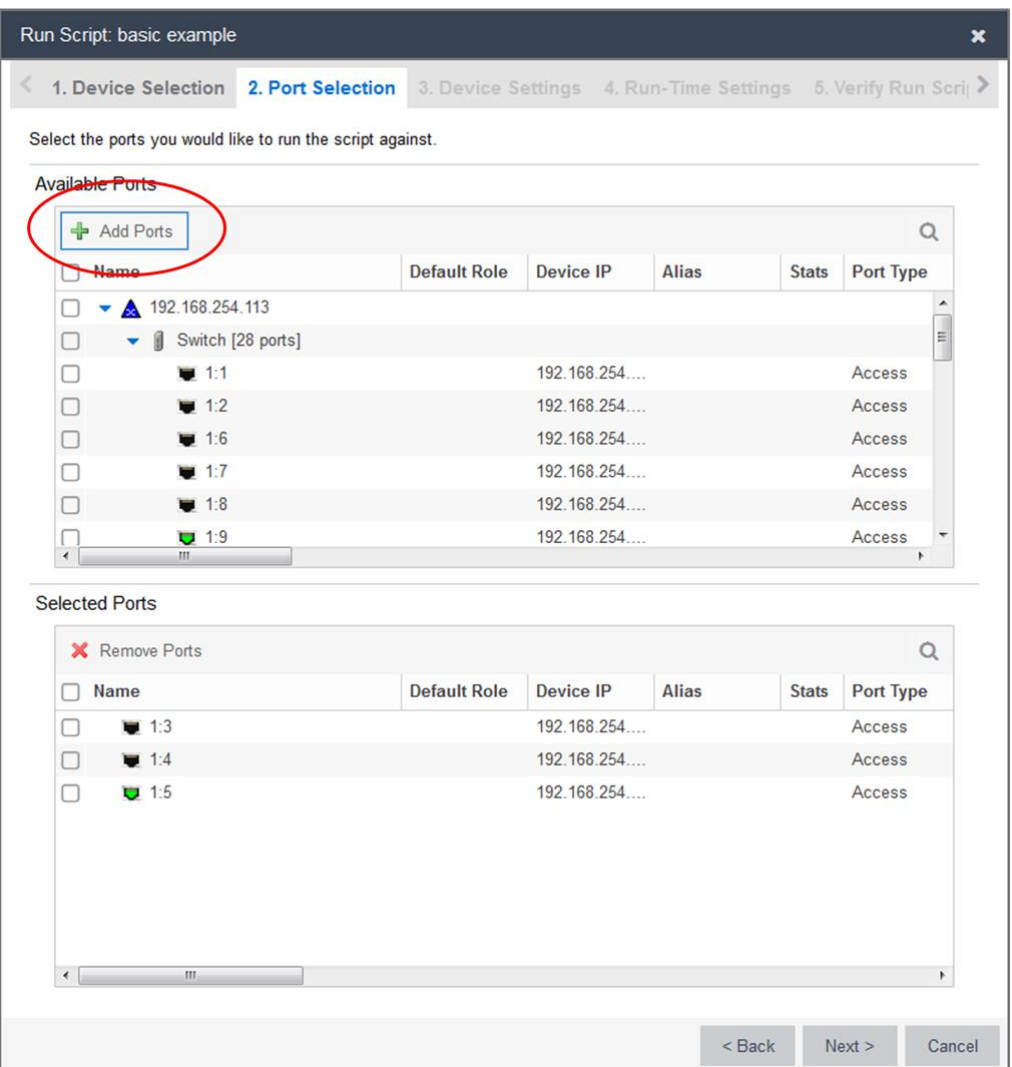

After a few other steps to choose how and when to run the script (in our case we just run it now and don't save it as a task), we can actually execute the script and see the result.

After completion of the script, we see some global information in the Results window. Any print command that we do is also displayed into that window. It's worth to note that even without a print, the CLI output is returned in that window as well.

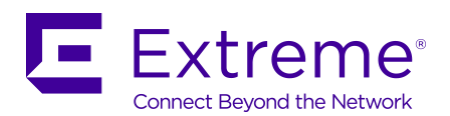

P a g e | **32**

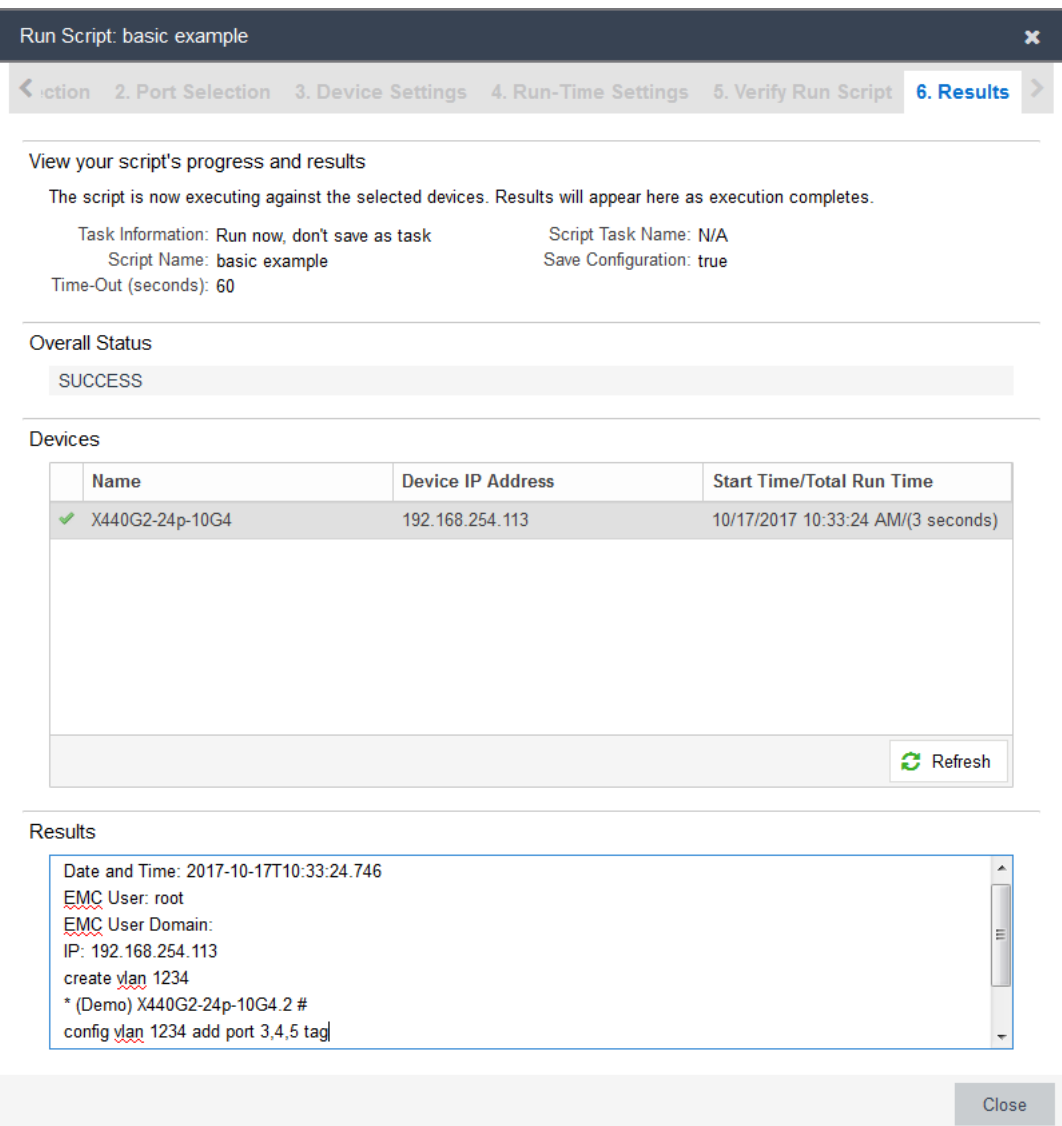

If we connect to the switch, we have confirmation of the success of the script.

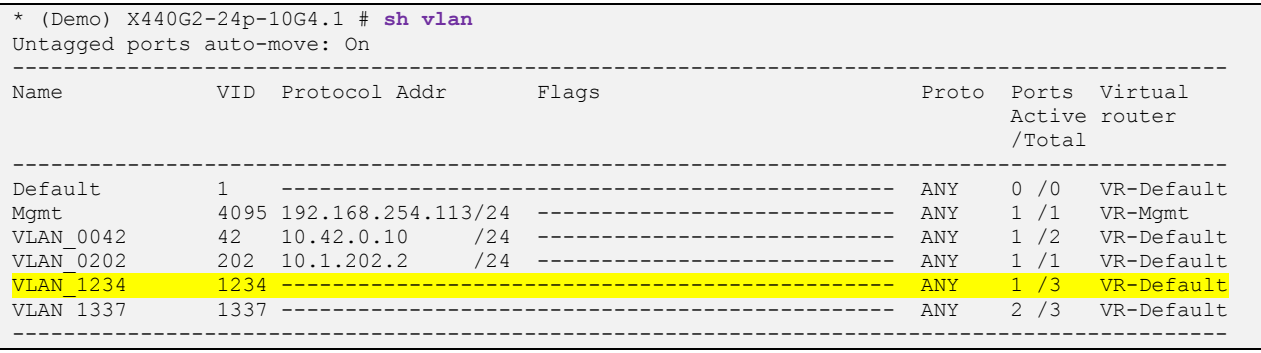

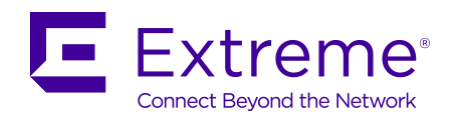

# <span id="page-32-0"></span>**4.2 Adding User-Input Variables to a Script**

As of XMC 8.0.4, the metadata used with TCL are still usable "as is", even if the syntax is more TCL-centric than really compliant with Python. But starting with XMC 8.1.2, the MetaData fields with Python scripting has evolved so that the name field and the value field can be referenced directly. This is the most appropriate way to use the MetaData starting with XMC 8.1.2.

*Note: the legacy "set var name value" syntax is still supported for backward compatibility.*

Any interaction with a script has to be defined in-between the MetaData tags.

```
#@MetaDataStart
…
#@MetaDataEnd
```
Description can be added, but the most important part is the user-input variable definition. You need to use the specific following meta data to define a variable that the user will be prompted to set at execution time of the script.

```
#@VariableFieldLabel (description = "Enter Tag Type", 
# type = String, 
# required = yes, 
# validValues = [tag,untag], 
# readOnly = no,
\# name = \sqrt{\frac{1}{2}} name = \sqrt{\frac{1}{2}} name = \sqrt{\frac{1}{2}} name = \sqrt{\frac{1}{2}} name = \sqrt{\frac{1}{2}} name = \sqrt{\frac{1}{2}} name = \sqrt{\frac{1}{2}} name = \sqrt{\frac{1}{2}} name = \sqrt{\frac{1}{2}} name = \sqrt{\frac{1}{2}} name = \sqrt{\frac{1}{2}} name = 
# value = "42"
\# )
```
You can, of course, specify multiple variables if needed by repeating the above definition.

You can specify multiple values in the VariableFieldLabel meta data.

- description: this will be display before the value field
- **type**: what format of data is expected
- **scope**: global or device specific. Values can be device or global (default)
- **required**: yes or no
- **validValues**: a list of possible values, given inside square brackets and comma-separated
- readOnly: is it allowed to change the variable data? yes or no
- name: the name of the variable to be used in the code
- **value**: the default value of the variable, that can be overridden by the user

As of XMC 8.1.2, the type of data is string only. Below is a script example, where we ask for the user to specify if the ports are tagged or not, following our previous example.

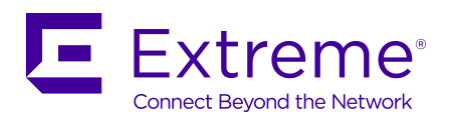

#### P a g e | **34**

```
Edit Script: basic example (Python)
                                                                                                          \overline{\mathbf{x}}Overview Content Description Run-Time Settings Permissions and Menus
這
1 #@MetaDataStart
 2 #@SectionStart (description = "Section tagtype")
3 #@VariableFieldLabel (description = "Enter Tag Type",
 4 \divtype = String,required = yes,5 \frac{4}{3}validValues = [tag, untag],<br>readOnly = false,<br>name = "tagtype",
 6 +7 \frac{1}{3}8 \pmvalue = "untag"9 \pm10#\rightarrow11 #@SectionEnd
12 #@MetaDataEnd
1314 ports = enc\_vars['port']15
16 emc cli.send('create vlan 1234')
17 emc_cli.send('config vlan 1234 add port {} {}'.format(ports, emc_vars["tagtype"]))
                                                                    Save
                                                                              Save As B Run
                                                                                                     Cancel
```
When executing the script, we are now being prompt to fill the Tag value, with a default value already present.

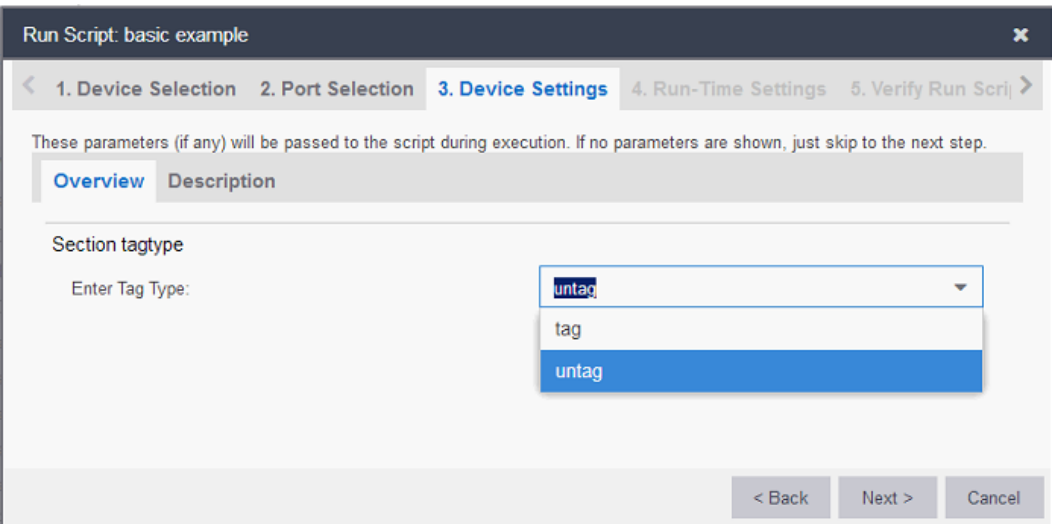

As displayed in the above code, we reference our variable using the emc vars object, pointing to the name of the variable: emc vars ["tagtype"].

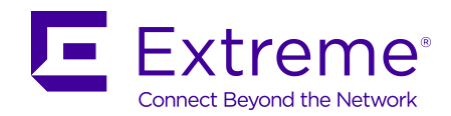

# <span id="page-34-0"></span>**4.3 Creating a L2VSN Provisioning Script**

As Fabric Provisioning for the Automated Campus solution is targeted for XMC 8.2, we can make use of the scripting capability to provide an elegant temporary integration in XMC.

## <span id="page-34-1"></span>**4.3.1 Fabric Attach L2VSN Script**

Let's write a first script leveraging Fabric attach (FA) on both EXOS and BOSS. We'll assume FA is already correctly configured on the FA Server.

Our script will need to connect to either EXOS or BOSS, and make sure we are running the minimum version necessary on EXOS (22.4) to use FA. Then, we configure the VLAN and the associated Service ID (I-SID).

This example tries to make a lot of verification to avoid errors, misconfigurations and other problems, but some may still happen, as it has not been tested a lot. This example is just that: an example. You can adapt it to better meet your needs.

We first declare some user-input variable for the script. We'll need to have the VLAN ID, the Service ID (I-SID), optionally the tag configuration for optional access ports to add to that VLAN.

```
#@MetaDataStart
#@VariableFieldLabel (description = "VLAN Id <1 - 4094>",
# type = string,
# required = yes,# readOnly = no,
\begin{array}{cccc} \texttt{\#} & \texttt{\#} & \texttt{\#} & \texttt{\#} \\ \end{array}# value = "1"
\# ) and \qquad ) and \qquad )
#@VariableFieldLabel (description = "SERVICE Id <1 - 16 000 000>",
# type = string,
                 required = yes,
# readOnly = no<br># name = "isid",
                 name = <math>\frac{1}{1} sid"
# value = "1000"
\# ) and \qquad )
#@VariableFieldLabel (description = "802.1Q Tagging for the access (UNI) ports",
# type = string,
# required = no,
# validValues = [tag,untag],
# readOnly = no,
# name = "tagtype",
# value = "untag"
\# ) and \qquad ) and \qquad )
#@MetaDataEnd
```
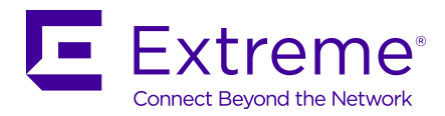

We'll need to work with json data, so we are going to import that library. We also need some function to clean the various output from the CLI. We also want to create a generic function to send CLI commands.

```
import json
def getOutputOnly(inputStrings):
    try:
         version = ''.join(emc_vars["serverVersion"].split('.')[:3])
        pivotVersion = ''.join("8.1.2".split('.'))
        if int(version) == int(pivotVersion):
           lines = inputStrings.splitlines()[1:]
        else:
           lines = inputStrings.splitlines([1:-1] return '\n'.join(lines)
    except:
        return None
def sendConfigCmds(cmds):
    for cmd in cmds:
       cli results = emc cli.send(cmd)
       if cli results.isSuccess() is False:
             print cli_results.getError()
            return None
    return True
```
On VOSS and BOSS, a single CLI command gives us the visibility for all the VLANs configured and the corresponding I-SID if one is present. We are going to use that output to build a dictionary with both VLAN Id and I-SID as keys. This will be precious information to have to make some checks.

```
def getVidVsn(inputString):
    myList = []
    lines = inputString.splitlines()[6:-2]
    for line in lines:
       vid dict = {}{}
        parts = line.split()
        if len(parts) > 1:
            vid dict["vid"] = parts[0]vid\dot{\text{dict}}['isid'] = parts[-1] else:
            vid dict["vid"] = parts[0]
        myList.append(vid_dict) 
     return myList
```
Unfortunately, on EXOS we need two different CLI commands to have the same amount of information. We can have the list of VLANs with a NSI (I-SID in that context) configured, but it doesn't give us all the other VLANs that may exist on the switch. However, a nice thing with EXOS is that we have access to CLI commands that output json formatted data. These commands are debug commands and not documented, but freely accessible to anyone. This is not the point of this document to explain how to find them, so we'll just use them as is.

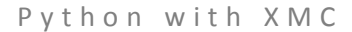

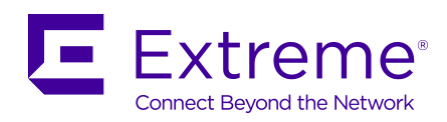

P a g e | **37**

```
def getVlanList(reply):
    reply_json = json.loads(str(reply))
    data = reply_json.get('data')
    vlanList = []
    if data:
        for row in data:
            vlanList.append(row.get('tag'))
        return vlanList
    return None
def exosCheckNSI(vid, isid):
    cli_results = emc_cli.send('debug cfgmgr show next lldp.faMapping')
   repI_y = getOutputOnly (cli results.getOutput()) reply_json = json.loads(str(reply))
   data = reply json.get("data")
    if data:
        for row in data:
            if isid == row.get("nsi"):
                 if vid == row.get("vlanId"):
                    return 1,vid 
                 return 0,row.get("vlanId")
    return 2,isid
```
The first function creates a list of all the VLANs existing on the switch. We are listing the VLAN with their VID, not their names.

The second function checks if the Service ID already exists, or not, and if yes if it's already associated to a VLAN. In that latter case, we also want to know if that VLAN is the VLAN we want to use or another one.

Now we are ready to dive into the main part of the script, where we are using all of the information to actually do something with it. The first part is basic checks to be sure we are running with correct input data and correct EXOS version, if we are on EXOS. Of course, using FA we need EXOS 22.4 as a minimum version.

```
def main():
    createVlan = True
    try:
        ports = emc_vars['port']
    except:
        ports = None
   if int(emc_vars["vid"]) > 4094 or int(emc_vars["vid"]) < 1:
        print "Error: The VLAN Id is out of range"
        return
if int(emc_vars["isid"]) > 16000000 or int(emc_vars["isid"]) < 1:
 print "Error: The Service Id is out of range"
        return
    familyType = emc_vars['family']
    if emc_vars["isExos"] == "true":
       minExos = '''.join("22.4".split('.')) version = ''.join(emc_vars["deviceSoftwareVer"].split('.')[:2])
        if int(minExos) > int(version):
            print "Error: EXOS version must be 22.4 or greater"
             return
```
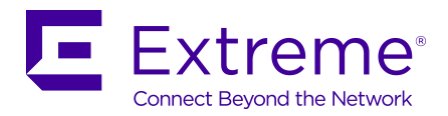

The last part determines if we are on EXOS or not. If this is EXOS, we need to be sure to run the correct minimum version. Everything after means we are on EXOS, and we are using our EXOS functions to do more checks.

```
status, id = exosCheckNSI(emc_vars["vid"], emc_vars["isid"])
        if status == 1:
             createVlan = False
         elif status == 0:
             print "Error: The Service Id {} is already used for VLAN {} on device 
{}".format(emc_vars["isid"], id, emc_vars["deviceIP"])
            return
         else: 
            cli results = emc cli.send('debug cfgmgr show next vlan.vlan')
            if cli results.isSuccess() is False:
               print cli results.getError()
                 return
             cli_output = cli_results.getOutput()
            cli output = getOutputOnly(cli output)
             if cli_output:
                 vlanList = getVlanList(cli_output)
                 if vlanList:
                    if emc_vars["vid"] in vlanList:
                         createVlan = False
                 else:
                   print "Error: No VLAN found on device {}".format(emc_vars["deviceIP"])
                    return
             else:
                 print "Error: Cannot access VLAN database on device 
{}".format(emc_vars["deviceIP"])
                return
```
Once we have made all the necessary checks, we can start the configuration.

```
 if createVlan:
            cmds = ["create vlan {}".format(emc_vars["vid"])]
         else:
            cmds = [1] cmds.append("config vlan {} add nsi {}".format(emc_vars["vid"], emc_vars["isid"]))
         if ports is None: 
             print "Warning: No access ports have been selected to be part of the new VLAN 
{}".format(emc_vars["vid"])
        else:
            cmds.append("config vlan {} add ports {} {}".format(emc_vars["vid"], ports, 
emc_vars["tagtype"]))
         result = sendConfigCmds(cmds)
         if result is None:
             return
```
We have to do similar logic with a BOSS device.

```
 elif familyType == 'ERS Series':
   emc_cli.send("enable")
    cli_results = emc_cli.send('show vlan i-sid')
    if cli results.isSuccess() is False:
        print cli_results.getError()
         return
    cli output = cli results.getOutput()
```
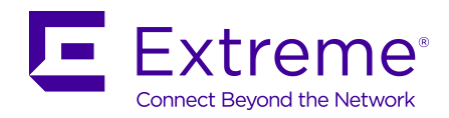

P a g e | **39**

```
cli output = getOutputOnly(cli output)
         if cli_output:
            myList = getVidVsn(cli output)
             for row in myList:
                 if row.get("vid") == emc_vars["vid"]:
                     createVlan = False
                    if row.get("isid"):
                         print "Error: The VLAN {} is already associated to the Service 
{}".format(emc_vars["vid"], row.get("isid"))
                        return
                 if row.get("isid"):
                     if row.get("isid") == emc_vars["isid"]:
                         print "Error: The Service Id {} is already associated to VLAN 
{}".format(emc_vars["isid"], row.get("vid"))
                        return
         else:
           print "Error: Cannot access VLAN database on device {}".format(emc_vars["deviceIP"])
            return
        cmds = ["enable", "configure terminal"]
        if createVlan:
           cmds.append("vlan create {} type port".format(emc vars["vid"]))
         if ports is None:
            print "Warning: No ports have been selected to be part of the new VLAN 
{}".format(emc_vars["vid"])
         else:
             cmds.append("vlan configcontrol automatic")
             cmds.append("vlan port {} tagging {}".format(ports, emc_vars["tagtype"]+"All"))
            cmds.append("vlan members add {} {}".format(emc_vars["vid"], ports))
        cmds.append("i-sid {} vlan {}".format(emc_vars["isid"], emc_vars["vid"]))
         result = sendConfigCmds(cmds)
         if result is None:
             return 
     else:
        print "You need to run this script either on an EXOS or BOSS switch"
```
And we need to not forget to call for the main() to start the Python script.

main()

We can now save our script. We can assign that script to an existing Category, such as "Provisioning", and also add it to a Menu. We'll choose "Device".

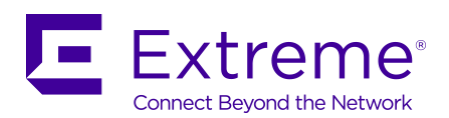

## P a g e | **40**

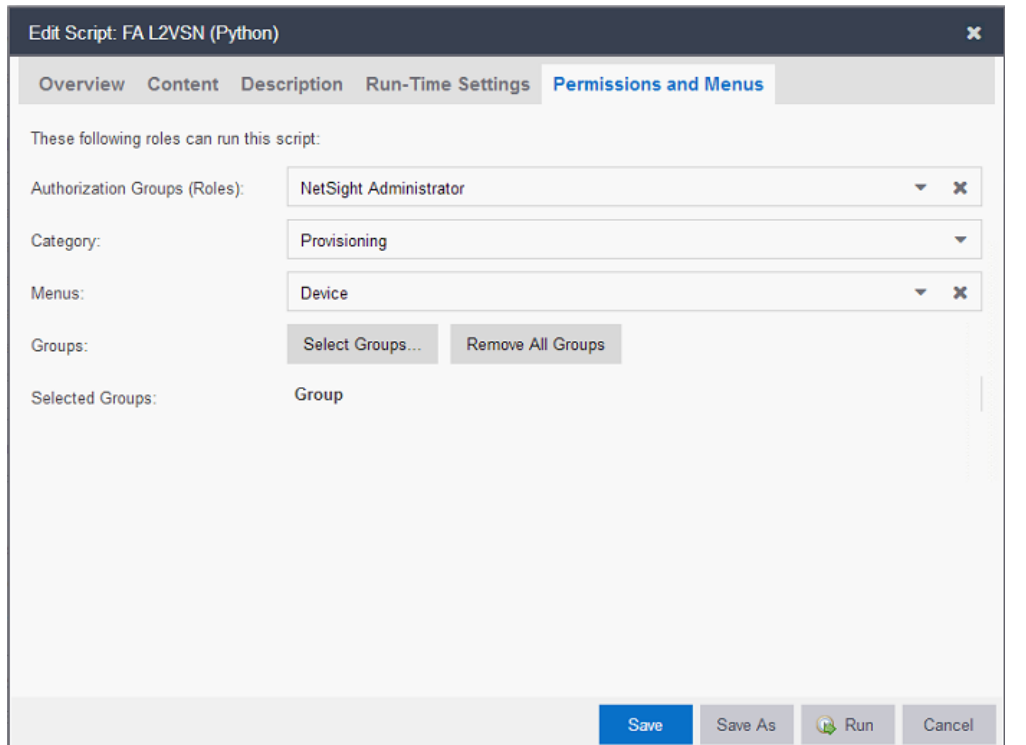

That way, we can launch our script from the topology view, by selecting a device on the map, and right-click on it.

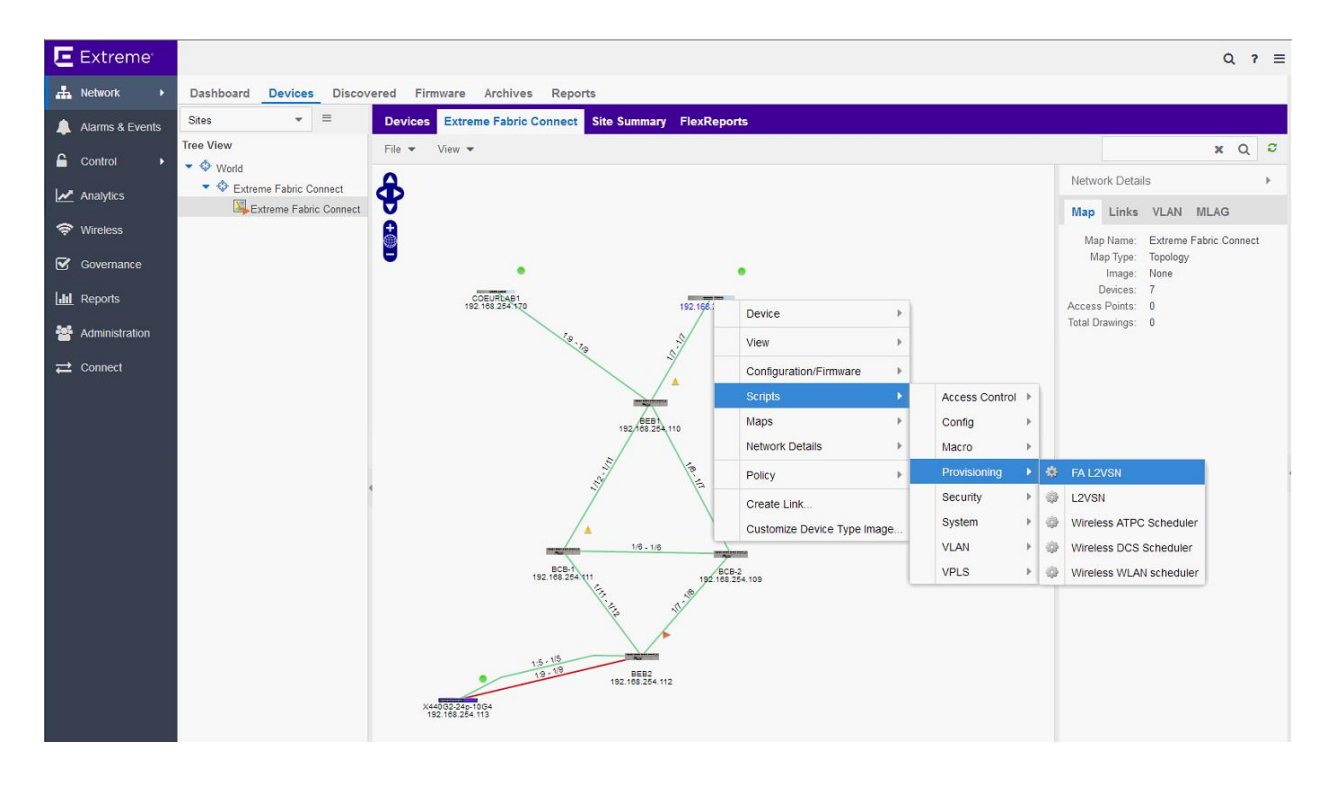

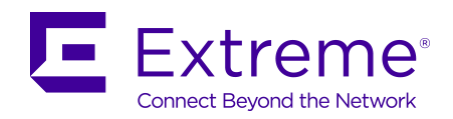

#### <span id="page-40-0"></span>**4.3.2 Fabric Connect L2VSN Script**

We are going to create a script to provision a L2VSN on several BEBs, asking for some user input such as VLAN Id, Service Id (I-SID) and optionally the ports to add to the VLAN. This script does not take into account a VSP Cluster.

The script will connect to a VOSS switch and configure it. Extreme Fabric Connect is assumed to be already configured and running. Once again, this script is just an example and has not been tested a lot.

```
#@MetaDataStart
#@SectionStart (description = "Service Definition")
#@VariableFieldLabel (description = "VLAN Id <1 - 4094>",
# type = string,
# required = yes,
# readOnly = no,
# name = "vid",
# value = "1"
\# ) and \qquad ) and \qquad )
#@VariableFieldLabel (description = "SERVICE Id <1 - 16 000 000>",
# type = string,
# required = yes,
# readOnly = no,
# name = \frac{1}{1} isid".
# value = "1000"
\# ) and \qquad )
#@SectionEnd
#@SectionStart (description = "Single BEB Port Assignment")
#@VariableFieldLabel (description = "UNI Port",
# type = string,
                   required = yes,# readOnly = no,
\# name = "portlist",<br>\# value = "1/1"
                   value = 1/1"\# ) and \qquad ) and \qquad )
#@SectionEnd
#@SectionStart (description = "Cluster BEBs MLT Assignment")
#@VariableFieldLabel (description = "MLT",
# type = string,
# required = yes,
# validValues = [yes,no],<br># readOnly = no,
                   readOnly = no,\frac{1}{4} name = \frac{1}{2} name = \frac{1}{2} name = \frac{1}{2} name = \frac{1}{2} name = \frac{1}{2} name = \frac{1}{2} name = \frac{1}{2} name = \frac{1}{2} name = \frac{1}{2} name = \frac{1}{2} name = \frac{1}{2} name = \frac{1}{2} name = 
\frac{4}{4} value = "no"
\# ) and \qquad ) and \qquad )
#@VariableFieldLabel (description = "MLT Id <1 - 256>",
                   type = string,# required = yes,
# readOnly = no,
# name = "mltid",
# value = "1"
\# ) and \qquad )
#@SectionEnd
#@SectionStart (description = "UNI Port/MLT 802.1Q Tagging")
#@VariableFieldLabel (description = "802.1Q Tagging",
# type = string,
```
P y t h o n w i t h X M C

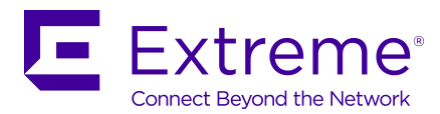

P a g e | **42**

```
# required = yes,
# validValues = [yes,no],
# readOnly = no,
\frac{1}{\text{name}} = \frac{1}{\text{name}} = \frac{1}{\text{range}} = \frac{1}{\text{range}}# value = "yes"
\# ) and \qquad )
#@SectionEnd
#@MetaDataEnd
def getOutputOnly(inputStrings):
    try:
         version = ''.join(emc_vars["serverVersion"].split('.')[:3])
        pivotVersion = ''.join("8.1.2".split('.'))
         if int(version) == int(pivotVersion):
           lines = inputStrings.splitlines()[1:]
         else:
           lines = inputStrings.splitlines()[1:-1]
        return '\n'.join(lines)
     except:
        return None
def getVidVsn(inputString):
    myList = []
    lines = inputString.splitlines()[6:-2]
     for line in lines:
       vid dict = {} { }
        parts = line.split()
         if len(parts) > 1:
            vid dict['vid"] = parts[0]vid\dot{\text{dict}}['isid'] = parts[-1] else:
            vid dict["vid"] = parts[0]
        myList.append(vid_dict) 
     return myList
def sendConfigCmds(cmds):
    for cmd in cmds:
         cli_results = emc_cli.send(cmd)
        if cli results.isSuccess() is False:
            print cli results.getError()
             return None
     return True
def CreateFAList():
    myList = []
    cli results = emc cli.send('show fa interface')
    if cli results.isSuccess() is False:
        print cli_results.getError()
         return None
   cli output = cli results.getOutput()
   cli<sup>-</sup>output = getOutputOnly(cli<sub>-</sub>output)
   lines = cli output.splitlines()[7:-4]
    for line in lines:
        fa dict = {}{}
        parts = line.split() if len(parts) > 1:
             if parts[0].startswith("Port"):
                fa dict["intf"] = ''.join( c for c in parts[0] if c not in 'Port' )
             else:
                 fa_dict["intf"] = parts[0].replace("Mlt","mlt ")
            fa dict["status"] = parts[1]
```
P y thon with XMC

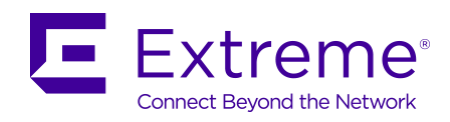

fa dict["auth"] = parts[4]

P a g e | **43**

```
 myList.append(fa_dict) 
    return myList
def CheckFAonPort(interface):
     fa = CreateFAList()
    if fa is None:
        return None
    for entry in fa:
        if entry["intf"] == interface:
             if entry["status"] == "enabled":
                return None
    return True
def main():
    createVlan = True
   if int(emc_vars["vid"]) > 4094 or int(emc_vars["vid"]) < 1:
        print "Error: The VLAN Id is out of range"
        return
   if int(emc_vars["isid"]) > 16000000 or int(emc_vars["isid"]) < 1:
       print "Error: The Service Id is out of range"
         return
   family = emc vars["family"]
    if family != "VSP Series":
        print "Error: This script needs to be run on a VSP switch"
        return
    if CheckFAonPort((emc_vars["portlist"], "mlt "+emc_vars["mltid"])[emc_vars["mlt"] == "yes"]) 
is None:
        print "Error: Cannot create a VLAN on interface {} as Fabric Attach is configured on it 
already!".format((emc_vars["portlist"], "mlt "+emc_vars["mltid"])[emc_vars["mlt"] == "yes"])
        return
    if emc_vars["mlt"] == "yes":
        ports = "MLT"
    else:
        ports = emc_vars["portlist"]
   cli results = emc cli.send('show vlan i-sid')
   if cli results.isSuccess() is False:
       print cli results.getError()
         return
   cli output = cli results.getOutput()
    cli_output = getOutputOnly(cli_output)
    if cli_output:
        myList = getVidVsn(cli_output)
         for row in myList:
            if row.get("vid") == emc_vars["vid"]:
                 createVlan = False
                 if row.get("isid"):
                    print "Error: The VLAN {} is already associated to the Service 
{}".format(emc_vars["vid"], row.get("isid"))
                    return
             if row.get("isid"):
                if row.get("isid") == emc_vars["isid"]:
                    print "Error: The Service Id {} is already associated to VLAN 
{}".format(emc_vars["isid"], row.get("vid"))
                     return
         cmds = ["enable", "configure terminal"]
         result = sendConfigCmds(cmds)
```
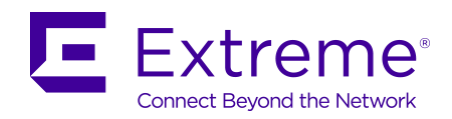

P a g e | **44**

```
 if result is None:
             return
         if createVlan:
           cmds = ["vlan create {} type port-mstprstp 0".format(emc_vars["vid"])]
            if ports == "MLT":
                if emc_vars["tag"] == "yes":
                    cmds.append("mlt {} encapsulation dot1q".format(emc_vars["mltid"]))
               cmds.append("vlan mlt {} {}".format(emc_vars["vid"], emc_vars["mltid"]))
             else:
               if emc vars["tag"] == "yes":
                    cmds.append("interface GigabitEthernet {}".format(ports))
                    cmds.append("encapsulation dot1q")
                    cmds.append("exit")
                cmds.append("vlan members add {} {} portmember".format(emc_vars["vid"], ports))
result = sendConfigCmds(cmds)
 if result is None:
                return
       cmds = ["vlan i-sid {} } {''}.format(emc vars["vid"); emc_vars["isid"])]
        result = sendConfigCmds(cmds)
        if result is None:
            return 
    else:
        print "Ooops"
main()
```